# **帶著 Python 踏上資料科學之路! 科學運算模組基礎**

### **numpy & pandas**

### 在python在處理資料科學相關運用的時候, 有兩個兩個重要的模塊,一個是 numpy,一個是 pandas。

1

設計教學計畫<sup>。</sup>分項六:資料分析領域教學研發推廣團隊(國立中央大學網路學習科技研究所洪<mark>暉</mark>鈞老

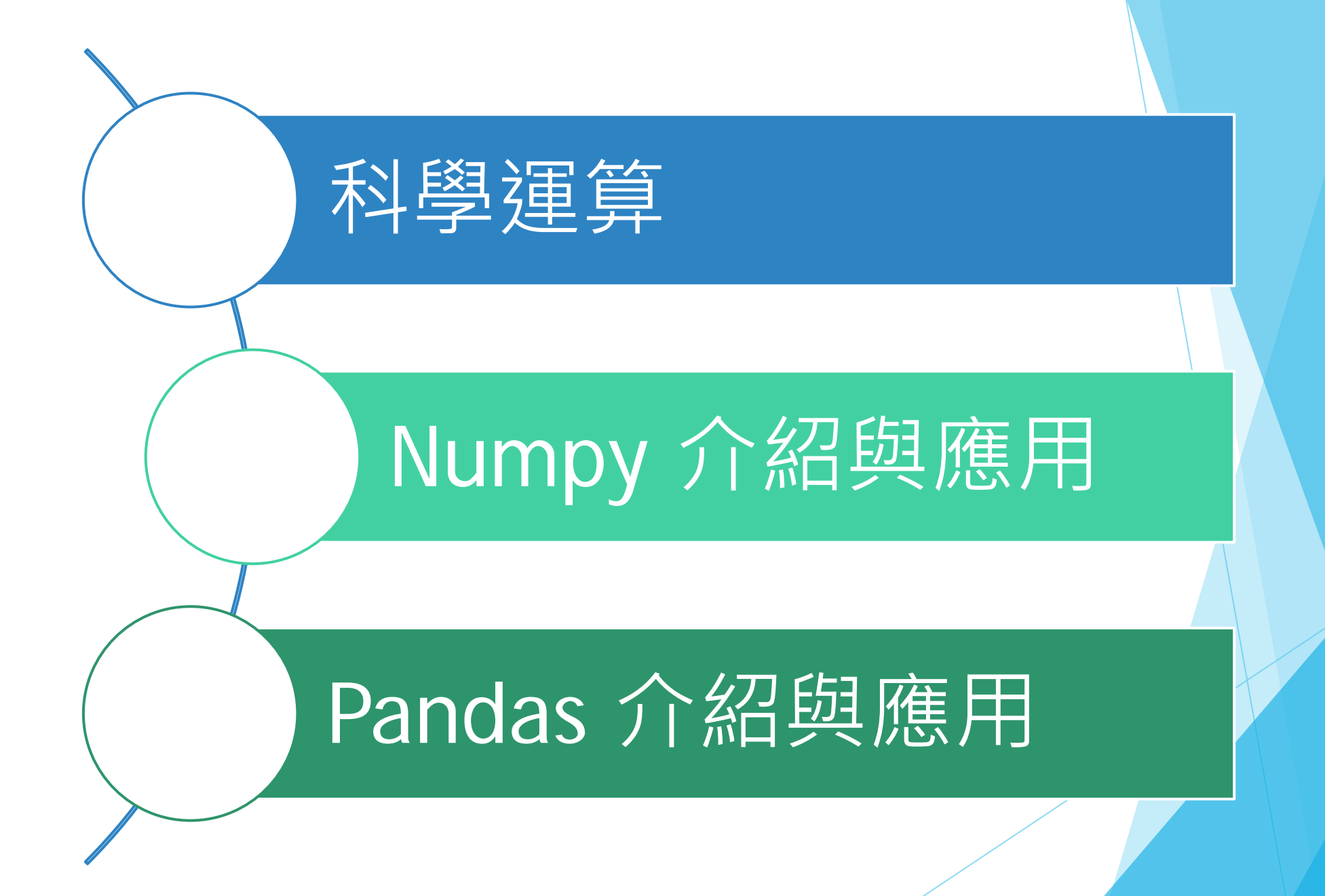

**推動大學程式設計教學計畫。分項六:資料分析領域教學研發推廣團隊(國立中央大學網路學習科技研究所洪暉鈞老師主編)** <sup>2</sup>

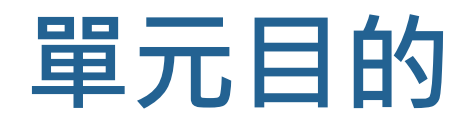

- ▶ 了解科學運算中 numpy & pandas 的重要性
- ▶ 了解 numpy 的語法基礎
- $\blacktriangleright$  培養執行 numpy 的能力
- ▶ 了解 pandas 中 series 與 dataframe 語法基礎
- $\blacktriangleright$  培養執行 numpy 的能力

# **科學運算 numpy & pandas**

科學運算當中兩個重要的模塊,

一個是 numpy,一個是 pandas。

**.設計教學計畫。分項六:資料分析領域教學研發推廣團隊(國立中央大學網路學習科技研究所洪<mark>暉鈞老師主編</mark>)** 

# **為什麼使用 numpy & pandas**

### u 運算速度快

- numpy 和 pandas 都是採用 C 語言編寫, pandas 又是基 於 numpy, 是 numpy 的升級版本。
- u 消耗資源少
	- ■採用的是矩陣運算,會比 Python 自帶的字典或者列表快 好多。

。分項六:資料分析領域教學研發推廣團隊(國立中央大學網路學習科技研究所洪<mark>暉鈞老</mark>

# **numpy**

可使用在矩陣運算、線性代數、矩陣乘法、轉置、數學運算、 統計運算...等

<https://docs.scipy.org/doc/numpy/reference/routines.html>

**推動大學程式設計教學計畫。分項六:資料分析領域教學研發推廣團隊(國立中央大學網路學習科技研究所洪暉鈞老師主編)**

### **Numpy array**

- ▶ 處理一維或多維矩陣運算
- u 是固定大小的
	- 不像 Python list 可以動態增減
- ▶ array 之中的每一個元素都必須是相同型態。

### ▶ NumPy 會讓你程式碼更有效率

■ NumPy 所有元件都需要是相同大小的,因此在記憶體有相同的 Size。 更適合用於數學運算與資料較龐大時的運算。

設計教學計畫。分項六:資料分析領域教學研發推廣團隊(國立中央大學網路學習科技研究所洪<mark>暉鈞老師</mark>

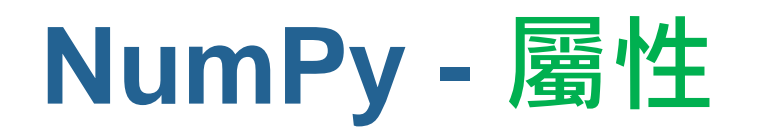

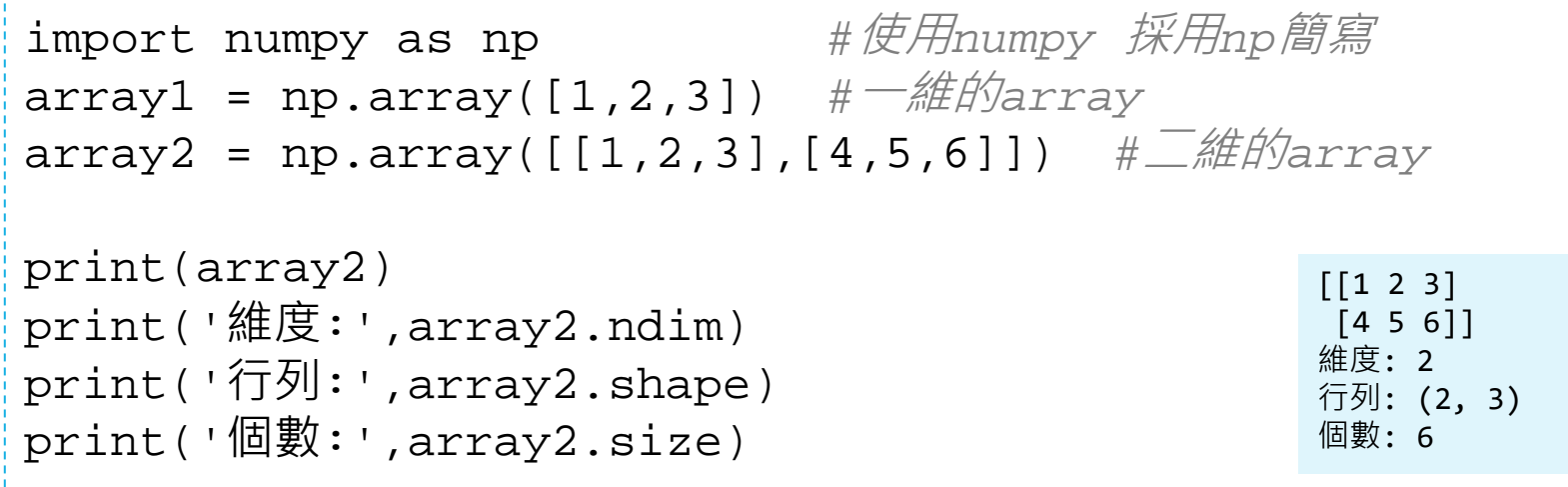

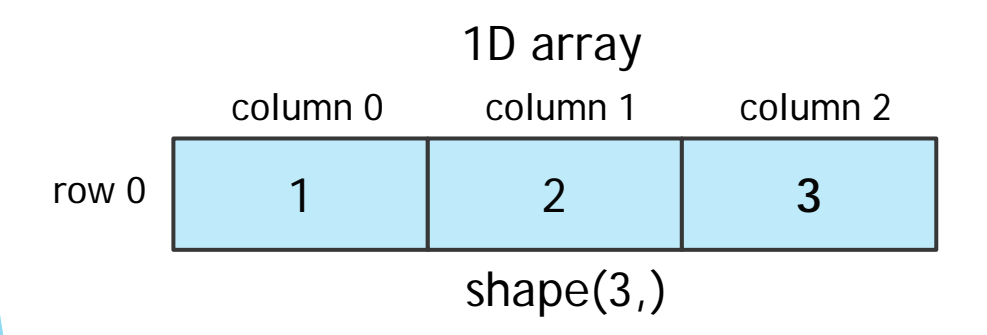

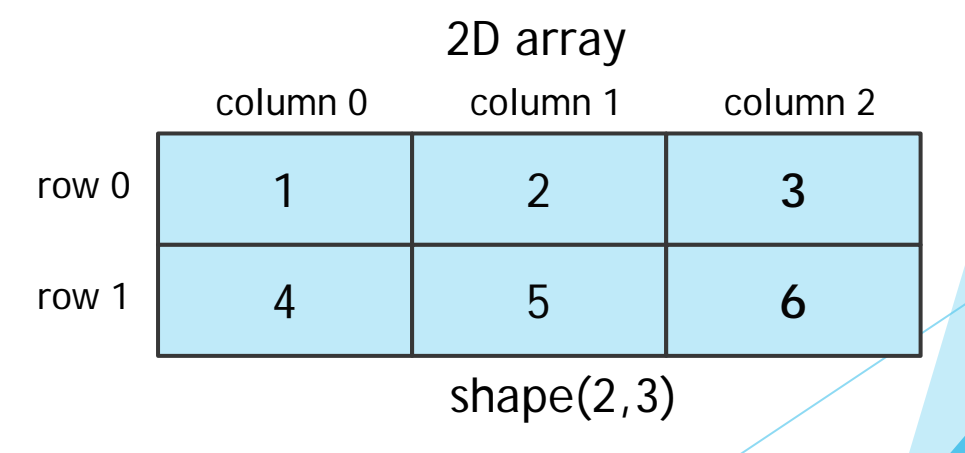

**İ設計教學計畫。分項六:資料分析領域教學研發推廣團隊(國立中央大學網路學習科技研究所洪<mark>暉</mark>鈞老師主編)** 

## **NumPy - 建立一維陣列**

```
import numpy as np
a = np.array([3,6,9,12,15,18])
b = np.arange(6) #建立一個size為6的陣列,數據為0~5
c = np.zeros(6) #數據全為0,size 6
d = np.ones(6, dtype = np.int)#數據為1 + size 6 + 1態整數
e = np.random.random(6) #size為6的陣列,隨機亂數範圍為 [0.0,1.0)
print(a,b,c,d,e, sep="\n\timesn")
[ 3 6 9 12 15 18]
[0 1 2 3 4 5]
[ 0. 0. 0. 0. 0. 0.]
[1 1 1 1 1 1]
```
[ 0.9038974 0.19673665 0.8186001 0.13724558 0.05995684 0.9762709 ]

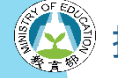

設計教學計畫<sup>。</sup>分項六:資料分析領域教學研發推廣團隊(國立中央大學網路學習科技研究所洪暉鈞老師主編)

## **NumPy - 一維陣列的運算(加減乘除、布林)**

```
import numpy as np
a = np.array([3,6,9,12,15,18])
b = np.arange(6)f = b-a
```

```
print(f, sep="\n")
print(f<-9)
print(f==-9)
```
 $[-3 \t -5 \t -7 \t -9 \t -11 \t -13]$ [False False False False True True] [False False False True False False]

#### 小提醒

甲<乙 若條件成立則得到 True, 反之False 甲 ==乙 若條件成立則得到 True, 反之False

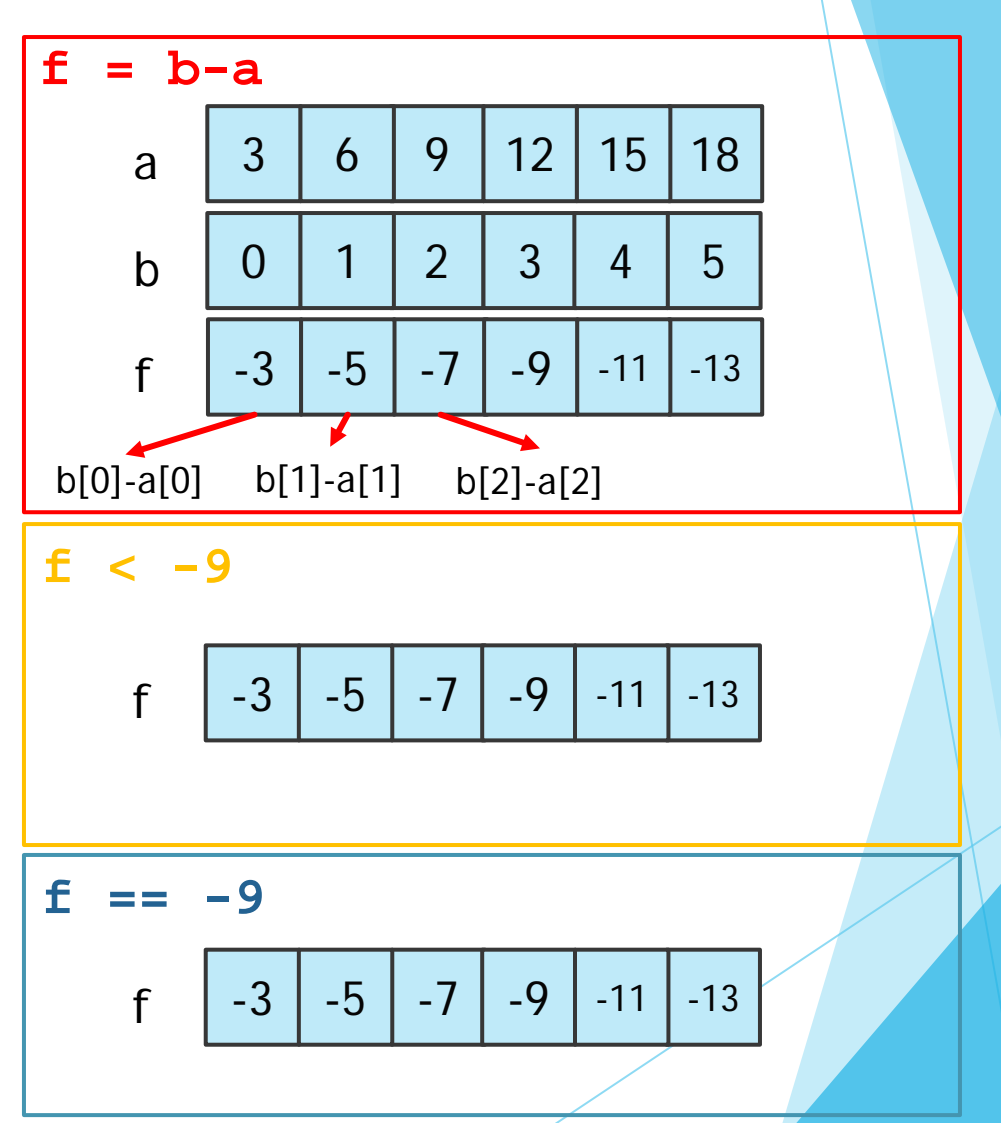

設計教學計畫 <sup>。</sup>分項六:資料分析領域教學研發推廣團隊(國立中央大學網路學習科技研究所洪**暉鈞老師主**編)

# **NumPy - 多維陣列的運算(sum)**

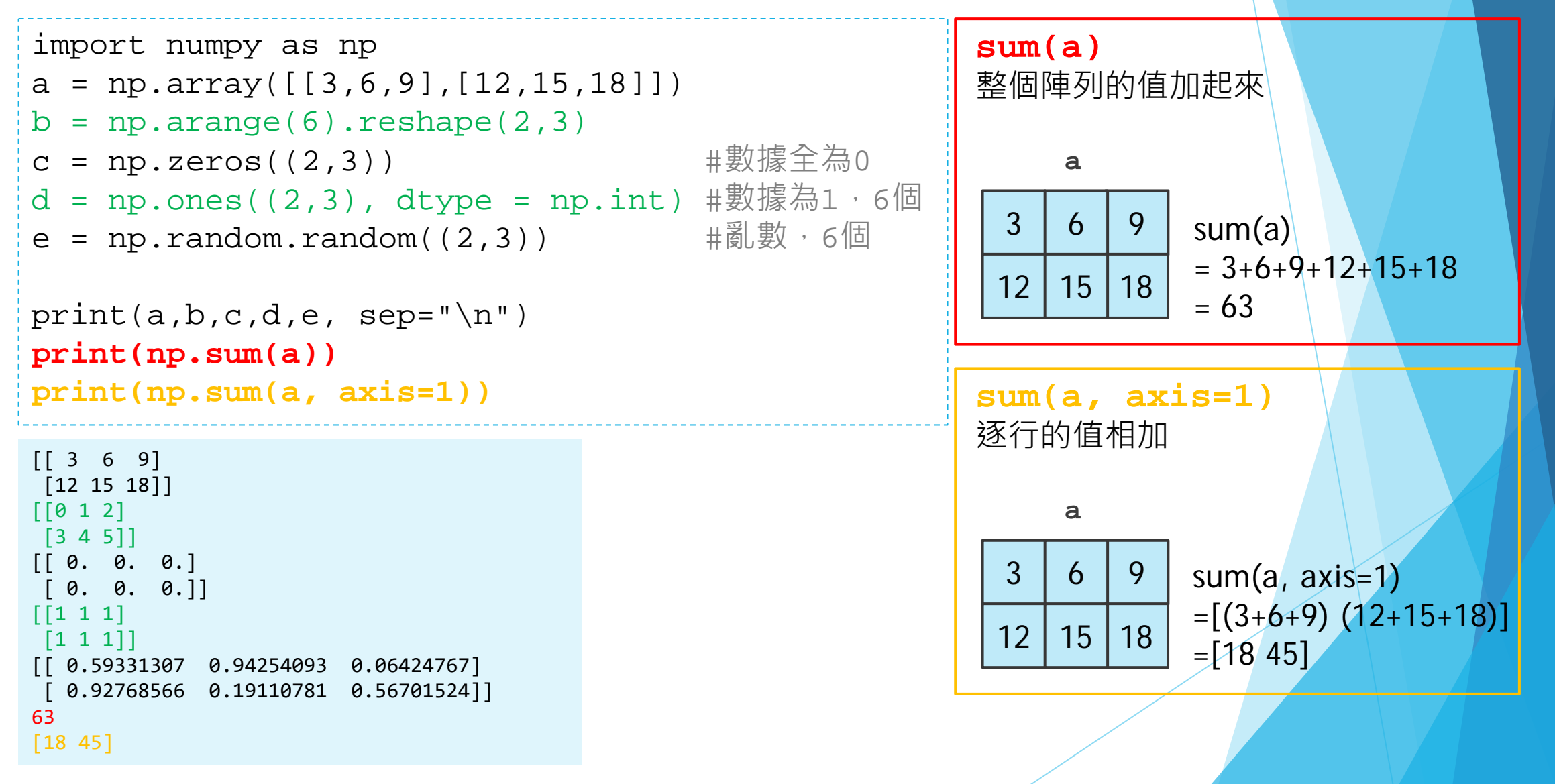

大學程式設計教學計畫 <sup>。</sup>分項六:資料分析領域教學研發推廣團隊(國立中央大學網路學習科技研究所洪<mark>暉</mark>鈞老師主編 )

## **NumPy - 多維陣列的運算(加減乘除法 \*非矩陣乘法\*)**

import numpy as np a=np.array([[2,4,6],[8,10,12]]) b=np.arange(6).reshape((2,3))

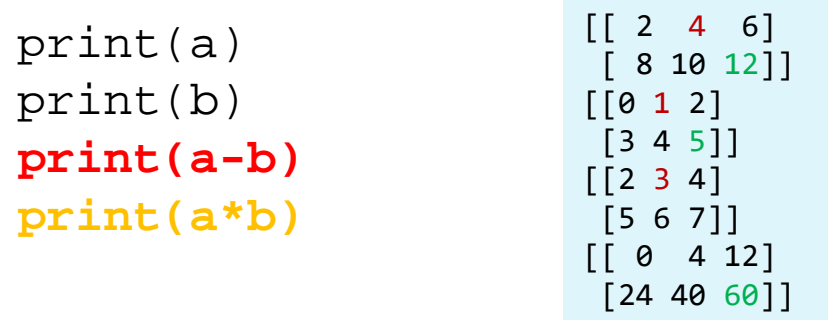

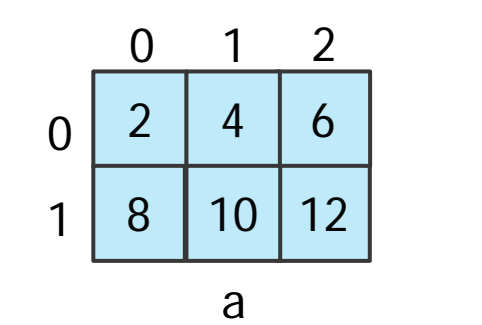

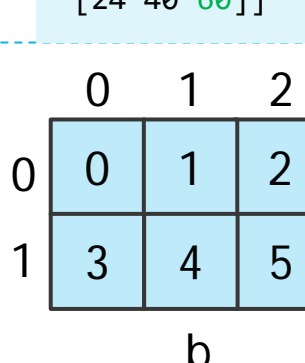

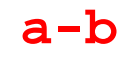

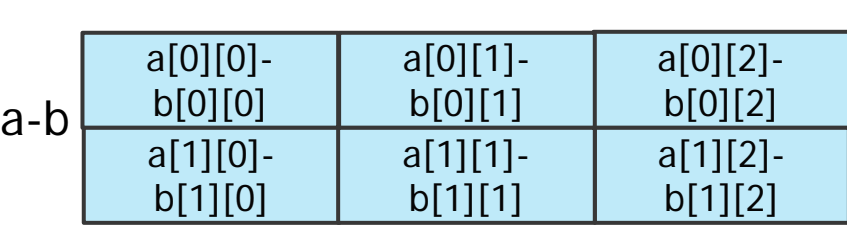

**a\*b** 注意!這裡的a\*b非矩陣乘法

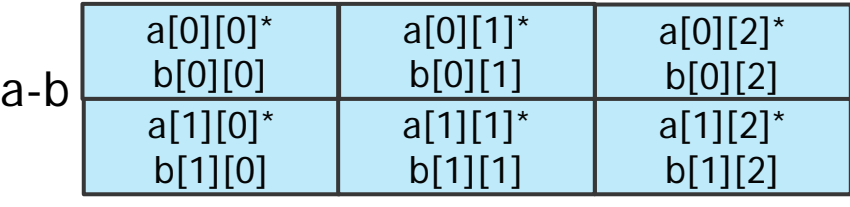

**່**i設計教學計畫。分項六:資料分析領域教學研發推廣團隊(國立中央大學網路學習科技研究所洪暉鈞老師主編)

# **NumPy - 矩陣乘法**

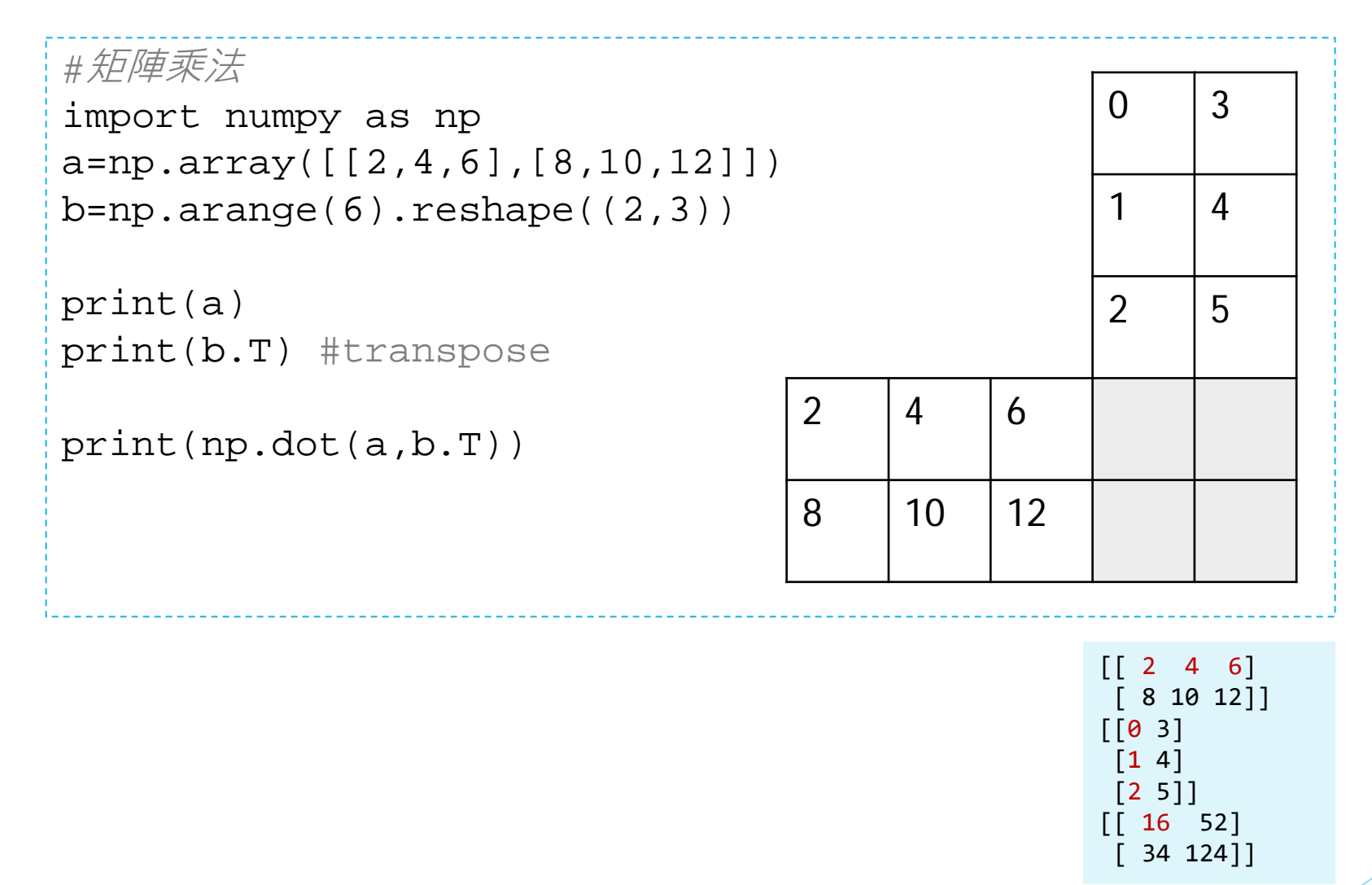

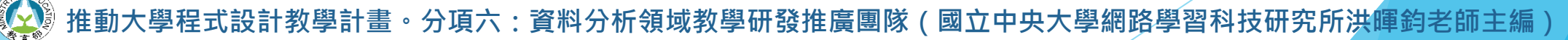

# **NumPy - array 合併**

B 8 10 12

+

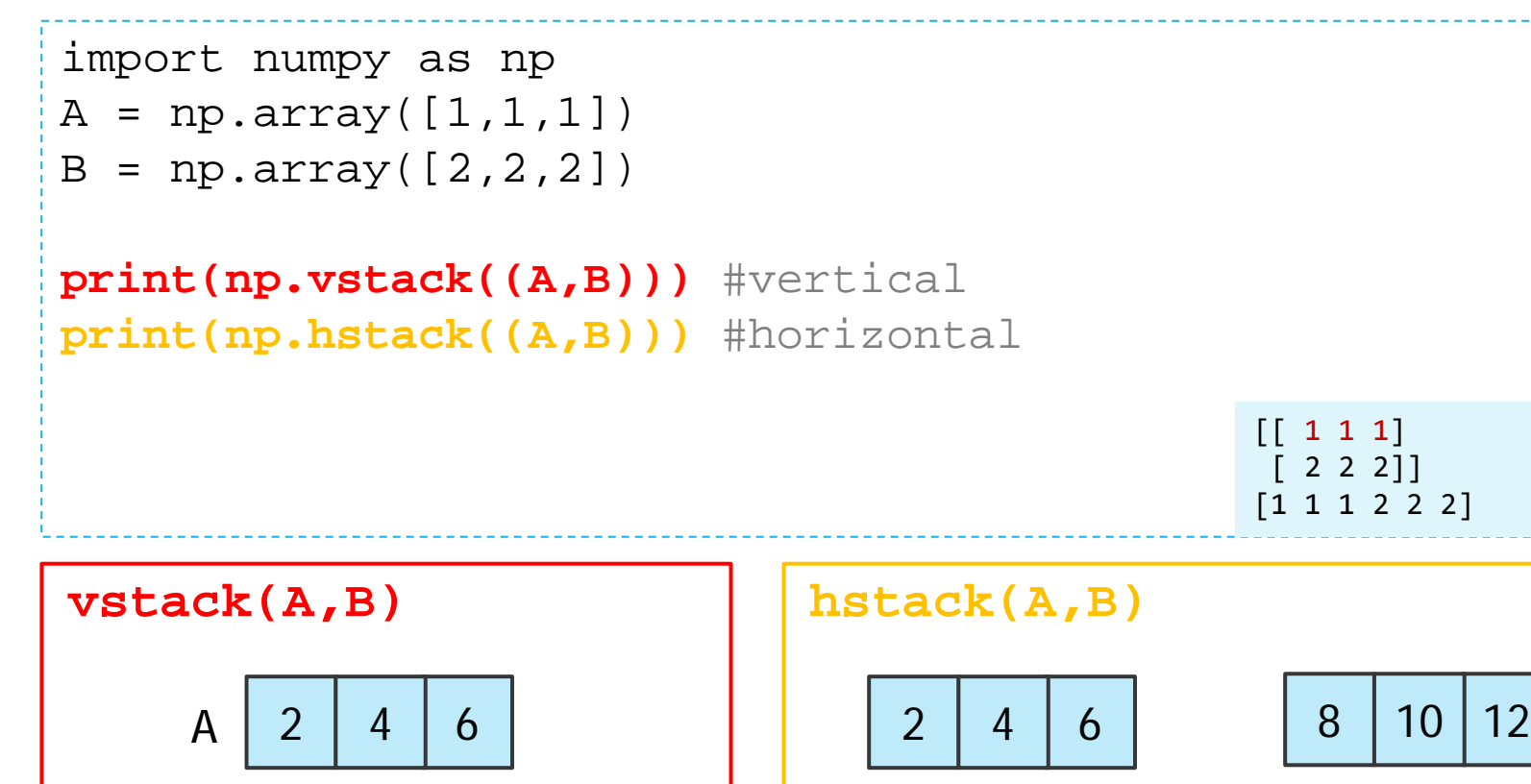

**推動大學程式設計教學計畫。分項六:資料分析領域教學研發推廣團隊(國立中央大學網路學習科技研究所洪暉鈞老師主編)**

 $A + B$ 

# **NumPy - array分割(1)**

```
import numpy as np
a = np.arange(12) .reshape((3, 4))
```

```
print(a)
print(np.vsplit(a,3))
print(np.hsplit(a,2))
```

```
[[ 0 1 2 3]
[ 4 5 6 7]
[ 8 9 10 11]]
[array([[0, 1, 2, 3]]), array([[4, 5, 6, 7]]), array([[8, 9, 10, 11]])][array([[0, 1],
      [4, 5],
      [8, 9]]), array([[ 2, 3],
      [ 6, 7],
      [10, 11]])]
```
# **NumPy - array分割(2)**

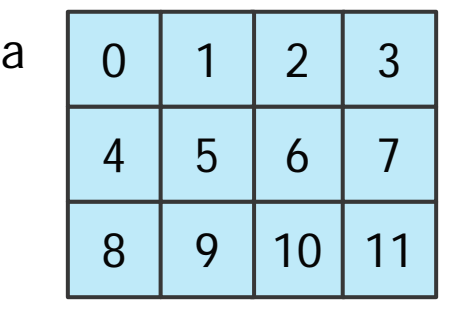

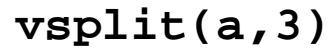

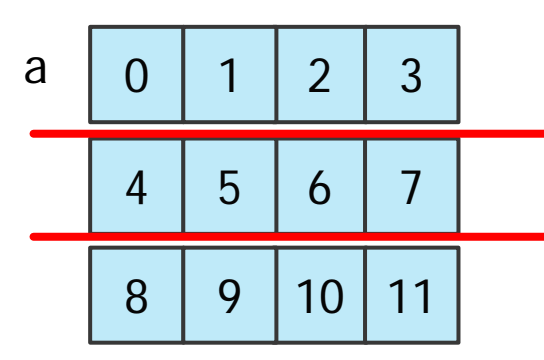

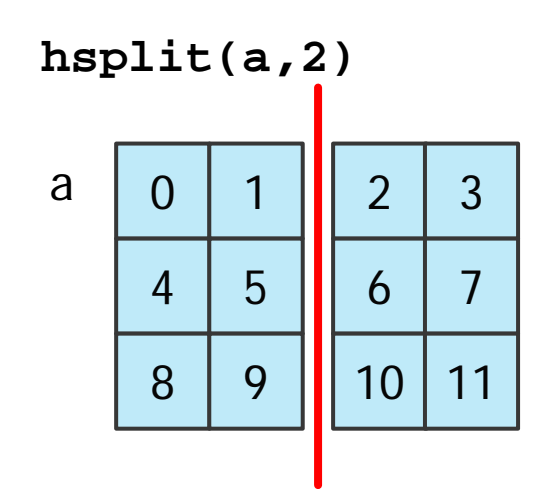

設計教學計畫。分項六:資料分析領域教學研發推廣團隊(國立中央大學網路學習科技研究所洪**暉鈞老師主**編)

# **帶著 Python 踏上資料科學之路! 科學運算模組基礎**

### **numpy & pandas**

### 在python在處理資料科學相關運用的時候, 有兩個兩個重要的模塊,一個是 numpy,一個是 pandas。

1

設計教學計畫<sup>。</sup>分項六:資料分析領域教學研發推廣團隊(國立中央大學網路學習科技研究所洪<mark>暉</mark>鈞老

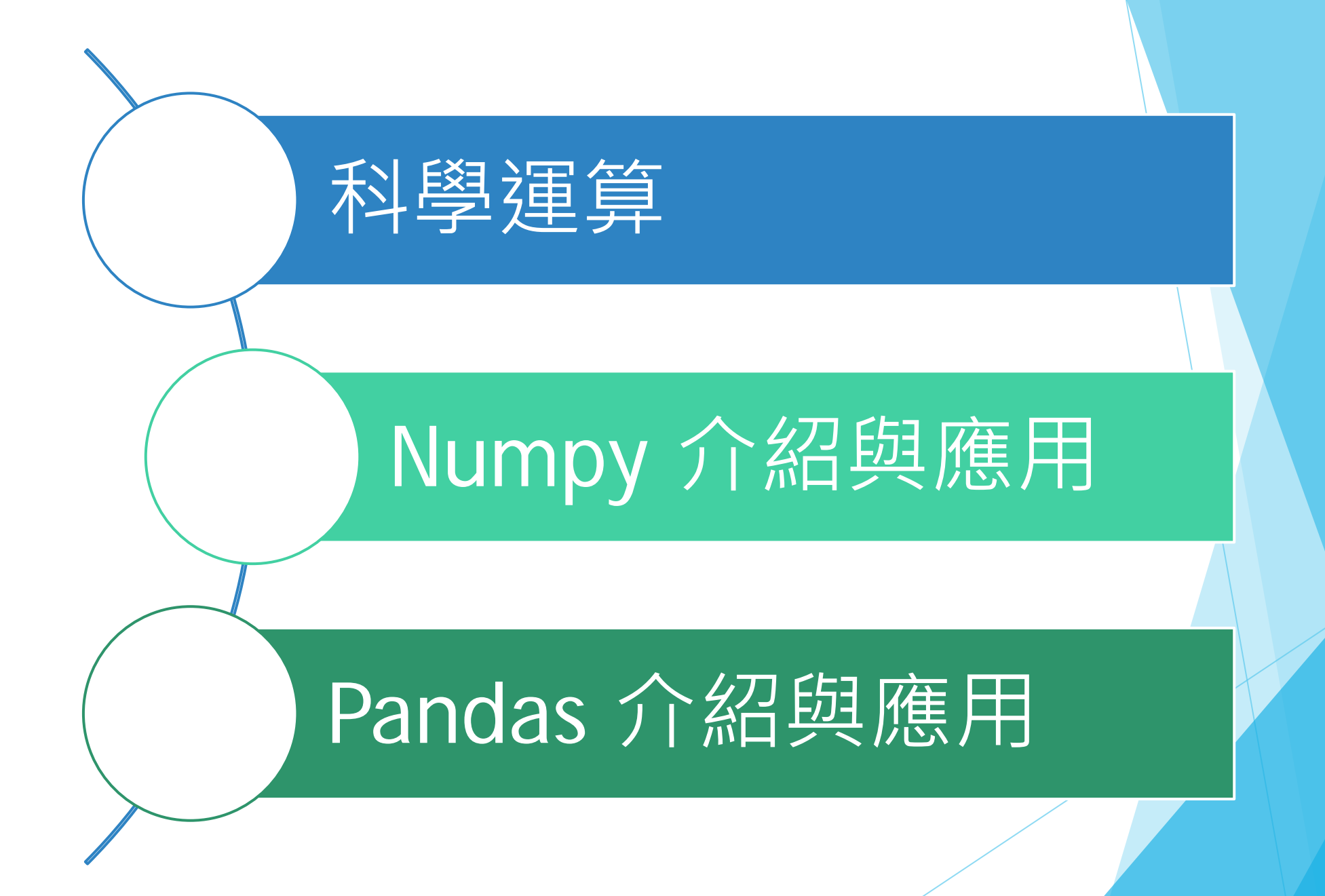

**推動大學程式設計教學計畫。分項六:資料分析領域教學研發推廣團隊(國立中央大學網路學習科技研究所洪暉鈞老師主編)** <sup>2</sup>

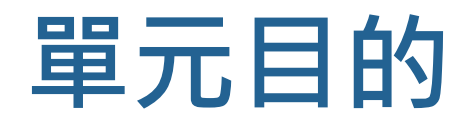

- ▶ 了解科學運算中 numpy & pandas 的重要性
- ▶ 了解 numpy 的語法基礎
- $\blacktriangleright$  培養執行 numpy 的能力
- ▶ 了解 pandas 中 series 與 dataframe 語法基礎
- $\blacktriangleright$  培養執行 numpy 的能力

# **Pandas**

Pandas建構於Numpy上, Python做資料分析常用的套件

#### 支援

- Numpy的矩陣運算功能
- SQL-like function
- 資料預處理
- 視覺化

大學程式設計教學計畫<sup>。</sup>分項六:資料分析領域教學研發推廣團隊(國立中央大學網路學習科技研究所洪<mark>暉鈞老師主編</mark>)

# **Pandas 基本介紹**

## ▶ Numpy 和 Pandas 有什麼不同? ■ Numpy 是 array 形式的,沒有欄位名稱或標籤。 ■ Pandas 基於 Numpy 構建的, 有列表的標籤。 主要兩個數據結構:Series 和 DataFrame。

· 分項六:資料分析領域教學研發推廣團隊(國立中央大學網路學習科技研究所洪

### **Series** *Series*是有*index*的一維*array*

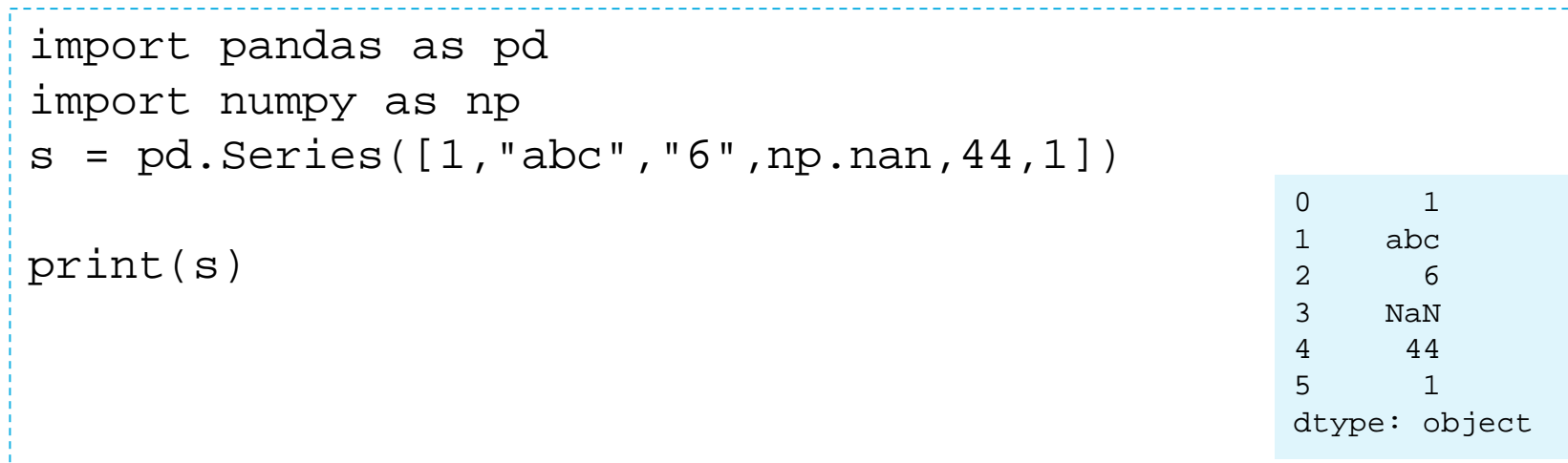

**想一想:如果是numpy的array呢?**

# **DataFrame - 建立資料集(矩陣)**

DataFrame 用來處理結構化(Table like)的資料, 有列索引與欄標籤的二維資 料集,可以透過 Dictionary 或是 Array 來建立, 但也可以利用外部的資料來讀 取後來建立,例如: CSV 檔案、資料庫等等。

建立一個DataFrame的資料集,資料請亂數(random)出7\*3筆

import pandas as pd import numpy as np

*#*生成方式一:用*array*的矩陣*(1)*

df = pd.DataFrame(np.random.randn(7,3)) print(df)

> 0 1 2 0 1.238052 -1.034129 0.222476 1 -0.457043 -1.252934 0.955214  $2 - 0.476281 - 1.509945 0.573486$ 3 1.046944 0.143649 -0.138385  $-1.268997$  0.033301  $-0.989308$ 5 -0.572510 -0.950910 -0.086820 6 0.250895 -0.889284 -0.149622

# **DataFrame - 建立資料集(矩陣)**

建立一個DataFrame資料集,並且加上列索引與欄標籤

```
import pandas as pd
import numpy as np
```

```
#生成方式一:用array的矩陣(2)
```

```
eat = np.random.random(10,size=(7,3))*5+50dates = pd.date_range('20170812',periods=7)
df0 = pd.DataFrame(eat)
```

```
#加上欄位
```

```
df1 = pd.DataFrame(eat, index=dates, columns=['早餐','午餐','晚餐'])
print(df1)
```
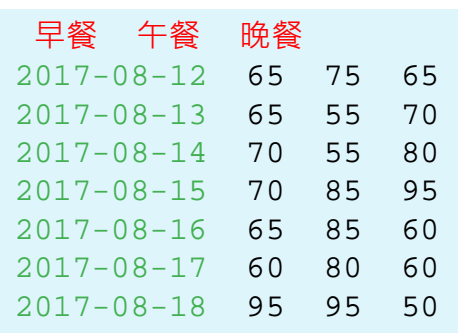

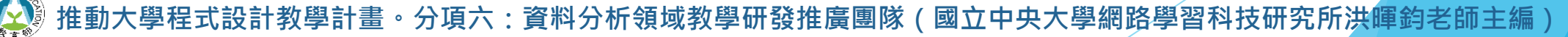

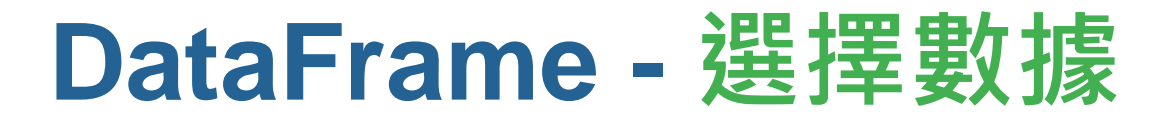

取得DataFrame資料集的內容

#### df1['爛位名稱'] 取得該欄位底下的值 df1[起始索引:結束索引] 取得起始索引到結束索引的資料

print(df1['午餐'])  $print(df1[0:3])$ 

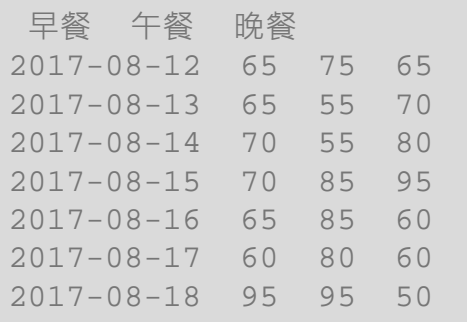

原始資料集

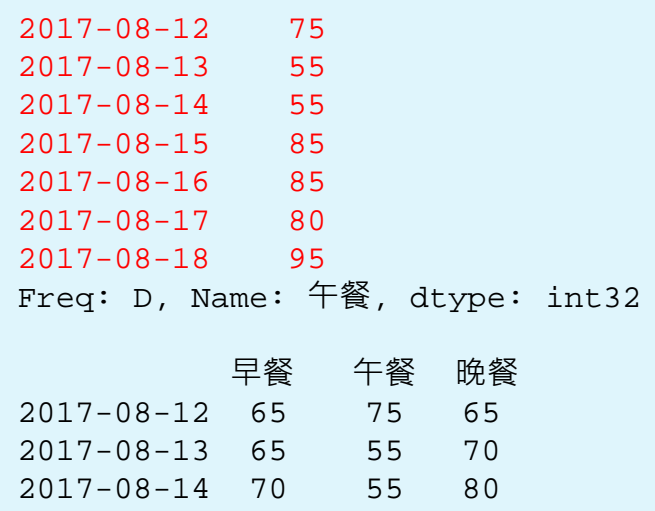

**推動大學程式設計教學計畫。分項六:資料分析領域教學研發推廣團隊(國立中央大學網路學習科技研究所洪暉鈞老師主編)**

## **DataFrame - 選擇數據 loc、iloc、ix**

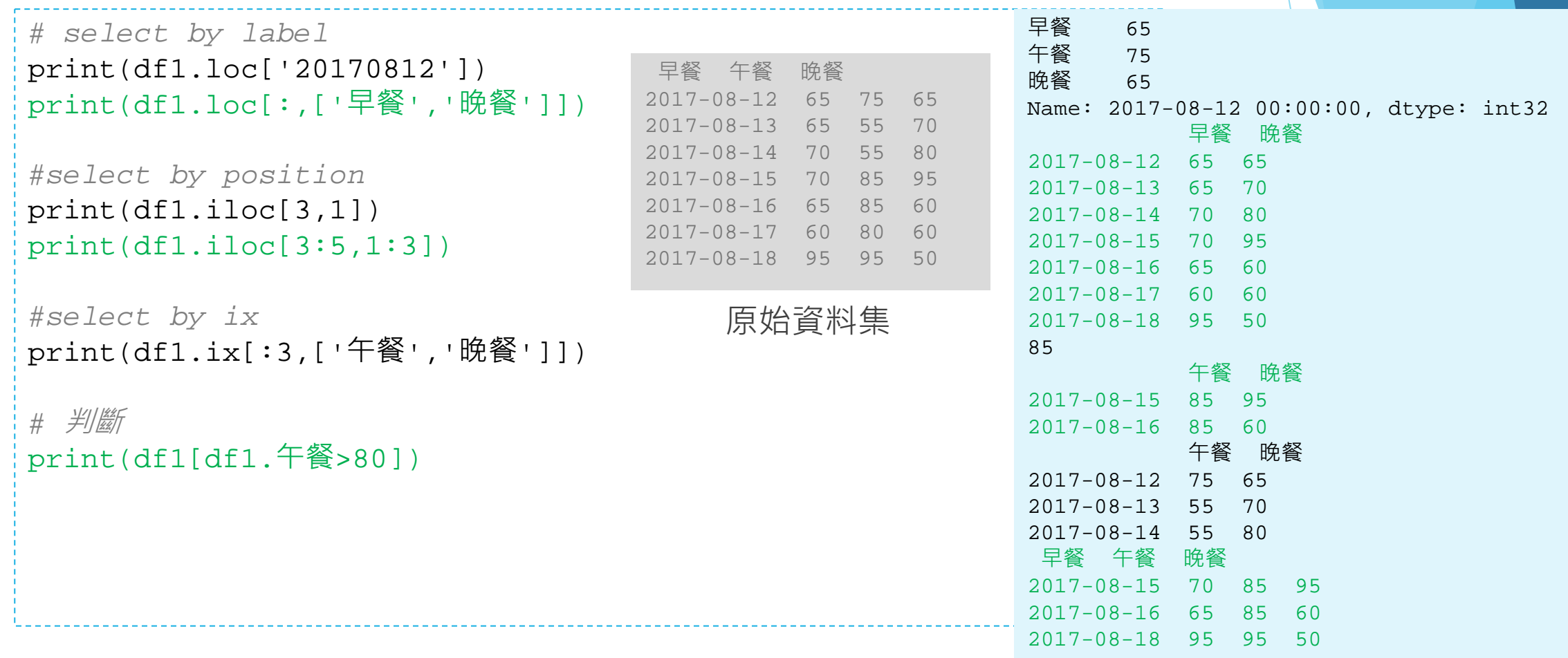

1<br>10

設計教學計畫<sup>。</sup>分項六:資料分析領域教學研發推廣團隊(國立中央大學網路學習科技研究所洪暉鈞老師主編)

# **DataFrame - 建立資料集(字典)**

```
import pandas as pd
import numpy as np
```
### *#*生成方式二,字典方式

#### df2 =  $pd.DataFrame({' \mid \text{ln} \# \text{ln} \}$ :pd.Series(1,index=list(range(4)),dtype='float32'), '整數':np.array([3] \* 4,dtype='int32'), '時間':pd.Timestamp('20170812'), '類別資料':pd.Categorical(["test","train","test"<mark>,"train"])</mark>, })

*#dtype*指定資料格式

**想一想:字典的key代表甚麼?**

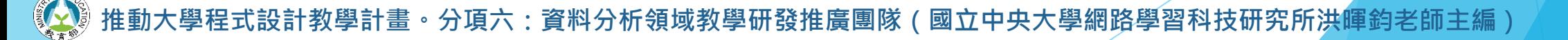

### **DataFrame - 屬性 dtypes、index、describe**

dtypes 查看資料型態 index 查看資料集的索引 describe() 查看數字資料描述

*#DataFrame*的屬性

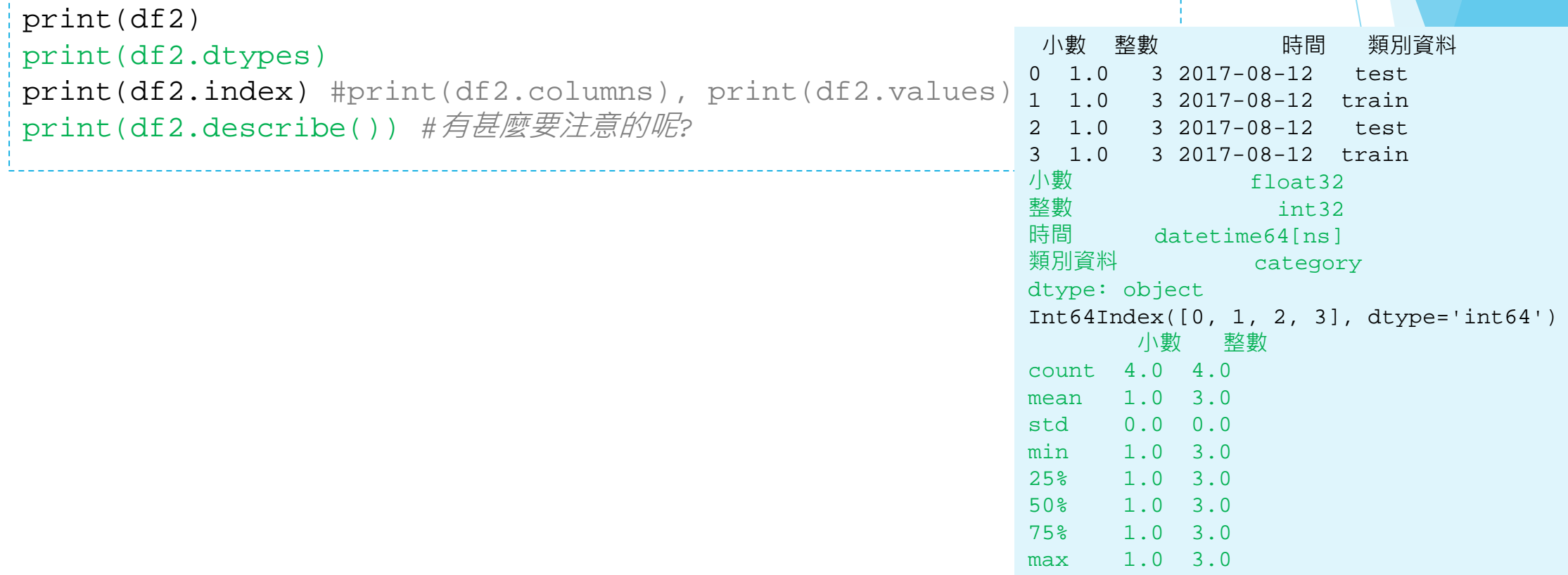

設計教學計畫<sup>。</sup>分項六:資料分析領域教學研發推廣團隊(國立中央大學網路學習科技研究所洪暉鈞老師主編)

## **DataFrame - 轉置、排序資料**

print(df2.T) print(df2.sort\_index(axis=1, ascending=False)) print(df2.sort\_values(by='類別資料'))

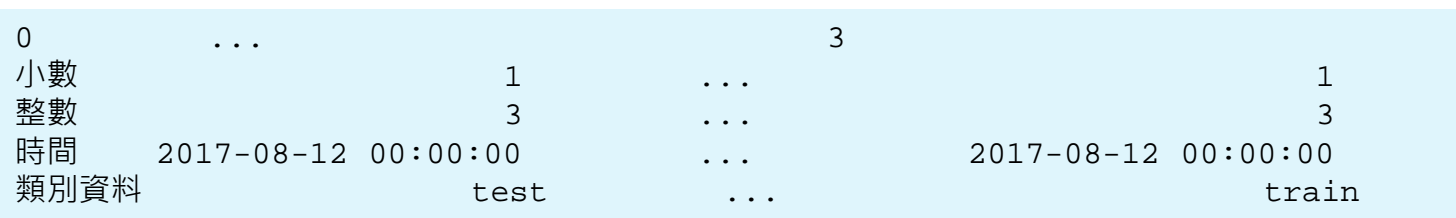

[4 rows x 4 columns]<br>類別資料 時間 整數 小數 test  $2017-08-12$  3 1.0 train 2017-08-12 3 1.0 2 test 2017-08-12 3 1.0 3 train 2017-08-12 3 1.0 時間 類別資料 0 1.0 3 2017-08-12 test 2 1.0 3 2017-08-12 test 1 1.0 3 2017-08-12 train 3 1.0 3 2017-08-12 train

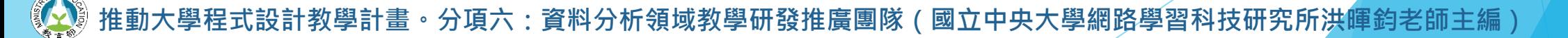

# **Pandas - 輸入值**

import numpy as np import pamdas as pd eat =  $np.random.random(10,size=(7,3))*5+50$ dates = pd.date\_range('20170812',periods=7) df1 = pd.DataFrame(eat, index=dates, columns=['早餐','午餐','晚餐'])  $df1.iloc[2,2] = 95$ df1.loc['20170818','晚餐'] = 60 df1.晚餐[df1.早餐>80] = 40 df1.loc['20170814','午餐'] = np.nan print(df1) 早餐 午餐 晚餐 2017-08-12 95 65.0 40 2017-08-13 70 60.0 95 2017-08-14 55 NaN 95 2017-08-15 85 75.0 40 2017-08-16 75 80.0 75 2017-08-17 80 85.0 75 2017-08-18 70 90.0 60 利用loc、iloc、判斷來修改 dataframe 資料集的值

計教學計畫。分項六:資料分析領域教學研發推廣團隊(國立中央大學網路學習科技研究所洪暉鈞老師主編)

## **Pandas - 檔案讀取、儲存**

import pandas as pd *#*加載模組 *#*讀取*csv* data = pd.read\_csv('XXX.csv') *#*列印*data* print(data) *#*存成*csv* data.to\_csv('student.csv') 讀取一個csv檔案並將讀出的結果儲存成新的csv檔

#說明 <http://pandas.pydata.org/pandas-docs/stable/io.html>

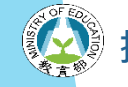

**推動大學程式設計教學計畫。分項六:資料分析領域教學研發推廣團隊(國立中央大學網路學習科技研究所洪暉鈞老師主編)**

# **Pandas - 合併 dataframe (concat)**

合併多個dataframe

#### #concat

import pandas as pd import numpy as np

#### #定義資料集

```
df1 = pd.DataFrame(np.ones((3,4))*0, columns=['a', 'b', 'c', 'd'])df2 = pd.DataFrame(np.ones((3,4))*1, columns=['a', 'b', 'c', 'd'])df3 = pd.DataFrame(np.ones((3,4))*2, columns=['a', 'b', 'c', 'd'])
```
#### #concat縱向合併

res =  $pd.concat([df1, df2, df3], axis=0, ignore index=True)$ print(res)

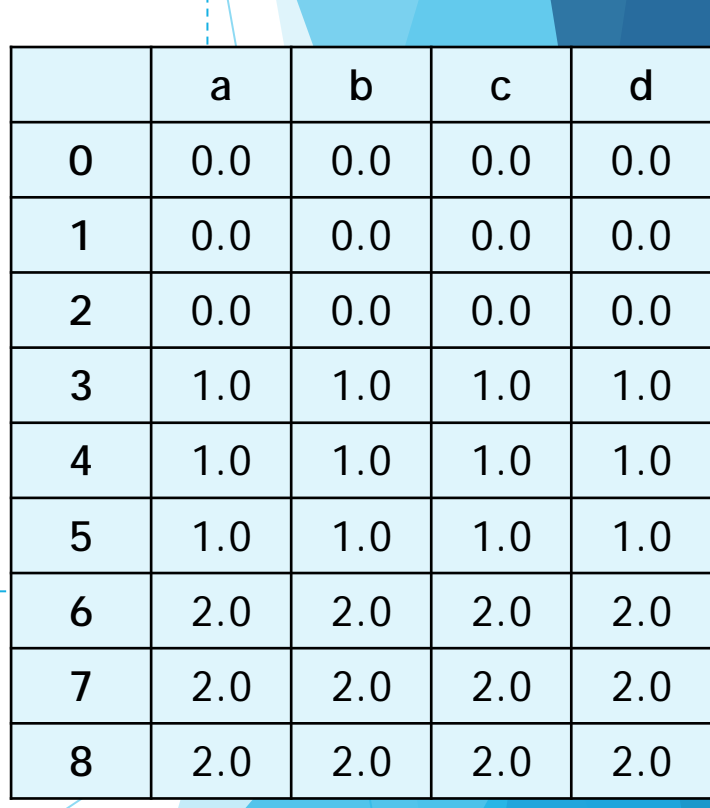

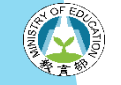

計教學計畫 。 分項六:資料分析領域教學研發推廣團隊(國立中央大學網路學習科技研究所洪<mark>1</mark>

## **Pandas - 合併 dataframe (join、append)**

#### *#concat*

```
#join, [''inner','outer']
df1 = pd.DataFrame(np.ones((3,4))*0, columns=['a', 'b', 'c', 'd'], index=[1,2,3])df2 = pd.DataFrame(np.ones((3,4))*1, columns=['b', 'c', 'd', 'e'], index=[2,3,4])res = pd.concat([df1, df2], axis=0, join='outer', ignore index=True)
```
#### *#append*

*#res = df1.append(df2, ignore\_index=True)*

**想一想:用 append() 要注意甚麼呢??**

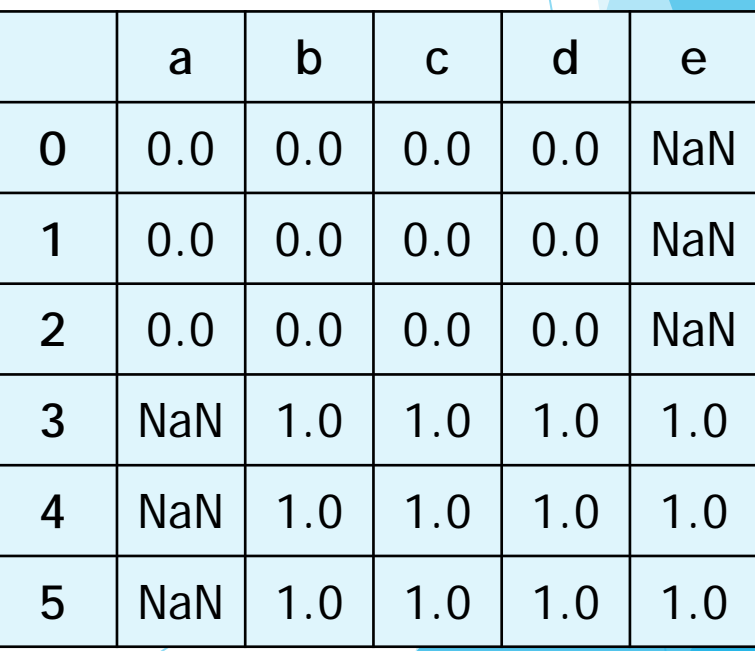

**推動大學程式設計教學計畫。分項六:資料分析領域教學研發推廣團隊(國立中央大學網路學習科技研究所洪暉鈞老師主編)**

# **Pandas - 合併 dataframe (merge)**

*# merge*

import pandas as pd

```
left = pd.DataFrame({'key': ['K0', 'K1', 'K2', 'K3'],
                     'A': ['A0', 'A1', 'A2', 'A3'],
                     'B': ['B0', 'B1', 'B2', 'B3']})
right = pd.DataFrame({'key': ['K1', 'K2', 'K3', 'K4'],
                      'C': ['C0', 'C1', 'C2', 'C3'],
                      'D': ['D0', 'D1', 'D2', 'D3']})
res = pd.merge(left, right, on='key')
```
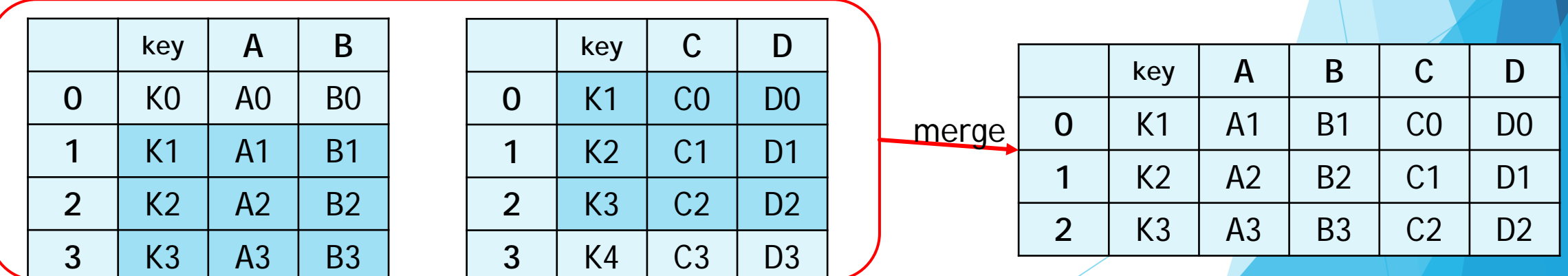

分項六:資料分析領域教學研發推廣團隊 ( 國立中央大學網路學習科技研究所洪

# **Pandas - 合併 dataframe(merge)**

*# merge*

import pandas as pd

*#*定義資料集並列印出

left = pd.DataFrame({'key1': ['K0', 'K1', 'K1', 'K2'], 'key2': ['K0', 'K1', 'K0', 'K1'], 'A': ['A0', 'A1', 'A2', 'A3'], 'B': ['B0', 'B1', 'B2', 'B3']}) right = pd.DataFrame({'key1': ['K0', 'K1', 'K1', 'K2'], 'key2': ['K0', 'K0', 'K0', 'K0'], 'C': ['C0', 'C1', 'C2', 'C3'], 'D': ['D0', 'D1', 'D2', 'D3']})

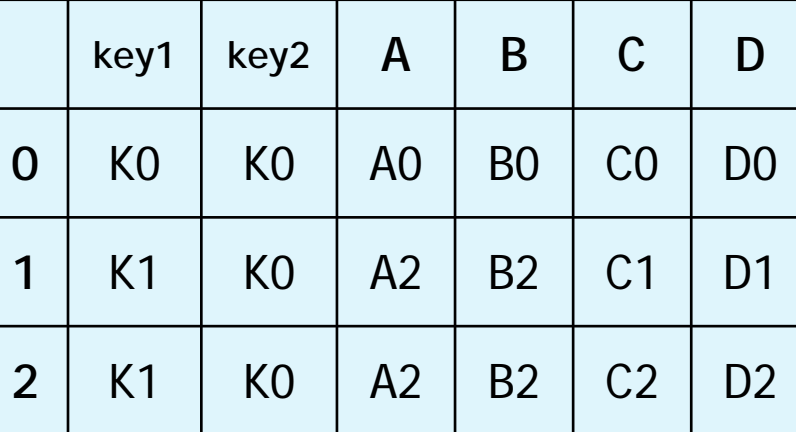

*#*依*key1*與*key2* 進行合併,並印出四種結果*['left', 'right', 'outer', 'inner']* res = pd.merge(left, right, on=['key1', 'key2'], how='inner')

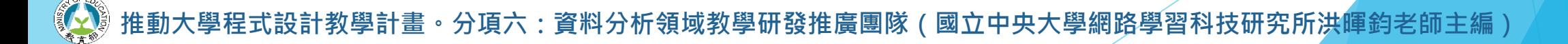

## **pandas & matplotlib.pyplot**

#### 將數據視覺化

#### *#Series*

import pandas as pd import numpy as np import matplotlib.pyplot as plt

#### *#*隨機生成*100*個數據

data = pd.Series(np.random.randn(100),index=np.arange(100))

*#pandas* 數據可以直接觀看其可視化形式 data.plot() plt.show()

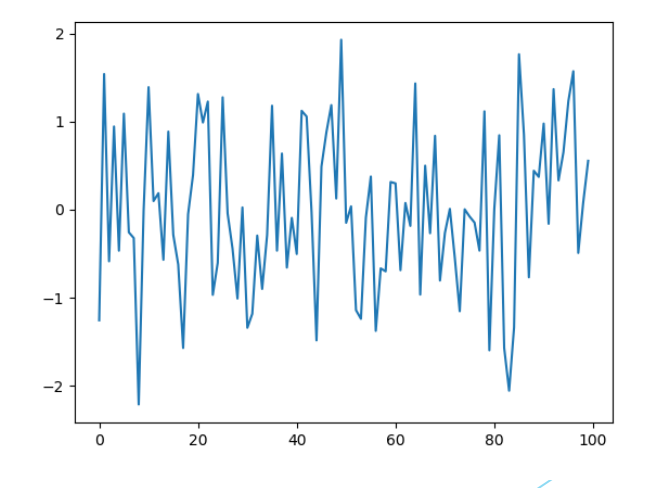

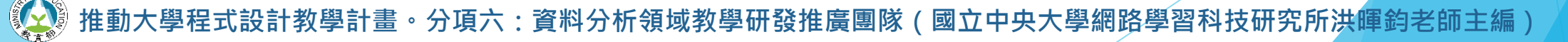
### **pandas & matplotlib.pyplot**

將數據視覺化

```
import pandas as pd
import numpy as np
import matplotlib.pyplot as plt
                                               1.0#Dataframe
                                               0.5data = pd.DataFrame(
                                               0.0-0.5np.random.randn(10,4),
                                               -1.0index=np.arange(10),
                                               -1.5columns=list("ABCD")
                                               -2.0)
# bar, hist, box, scatter, pie,…..
data.plot()
#ax = data.plot.scatter(x='A', y='B', label='class1', 
color='lightgreen')
#data.plot.scatter(x='C', y='D', label='class1', color='darkred', ax=ax)
plt.show()
```
**推動大學程式設計教學計畫。分項六:資料分析領域教學研發推廣團隊(國立中央大學網路學習科技研究所洪暉鈞老師主編)**

# **帶著 Python 踏上資料科學之路! 資料預處理實作**

檔案匯入匯出

資料格式整理、遺漏值處理、重複值處理

資料表合併、聯集

設計教學計畫<sup>。</sup>分項六:資料分析領域教學研發推廣團隊(國立中央大學網路學習科技研究所洪暉鈞老師主編)

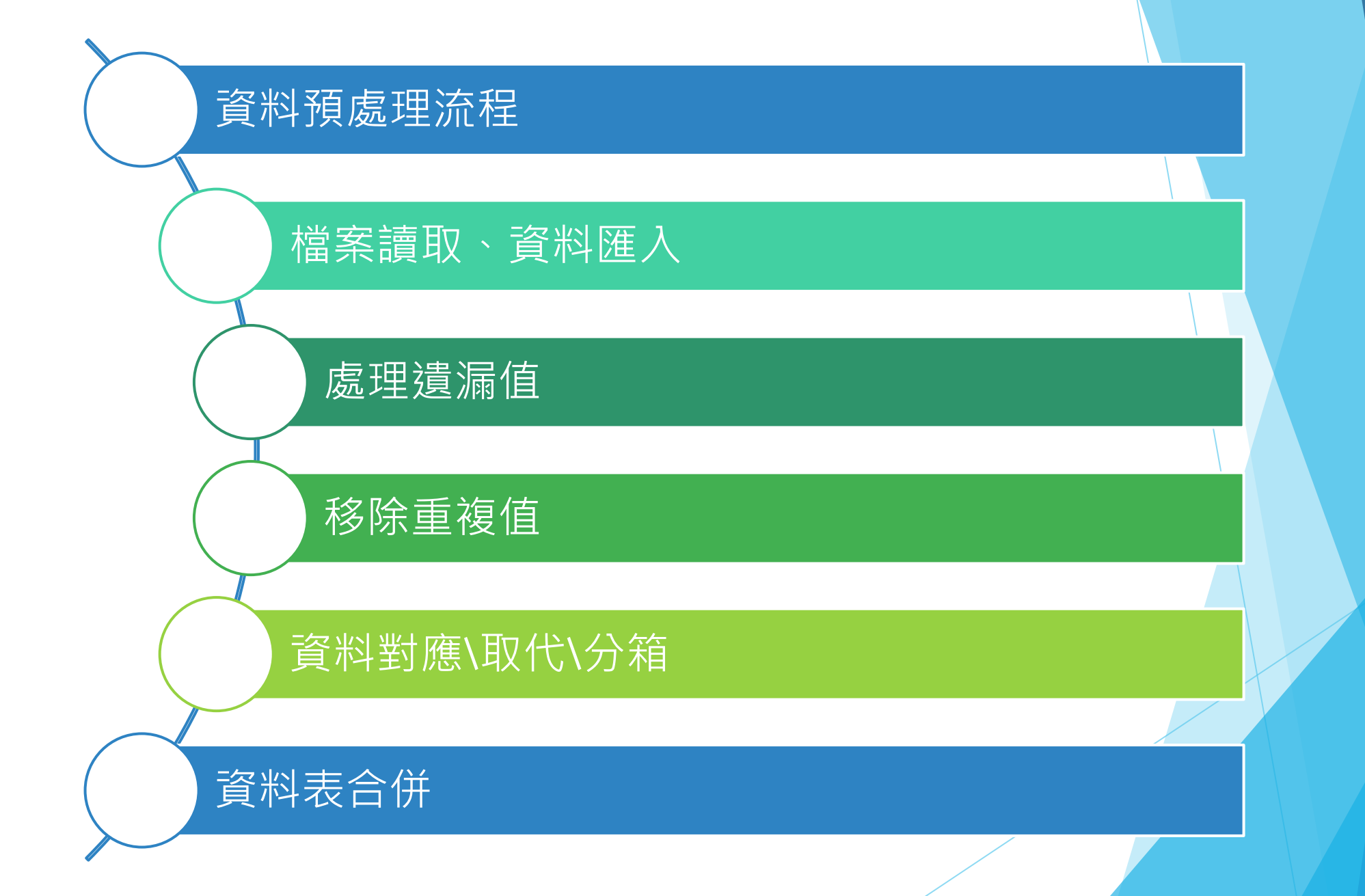

**推動大學程式設計教學計畫。分項六:資料分析領域教學研發推廣團隊(國立中央大學網路學習科技研究所洪暉鈞老師主編)** <sup>2</sup>

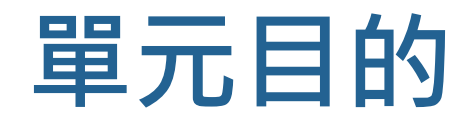

▶ 具備使用python將檔案讀取與存檔的能力 u 遇到遺漏值可活用進行條件式刪除、插補 ▶ 遇到重複值可依照條件進行刪除 ▶ 針對資料格式及不同格式欄位進行對應\取代\分箱操作 ▶ 不同資料來源或資料表的合併

# **1.檔案匯入匯出**

兩種方式進行檔案匯入匯入

**﹕式設計教學計畫。分項六:資料分析領域教學研發推廣團隊(國立中央大學網路學習科技研究所洪<mark>暉</mark>鈞老師主編)</mark>** 

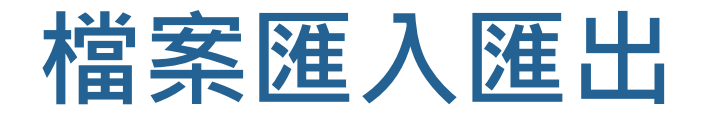

#### u 兩種方式進行檔案匯入匯入

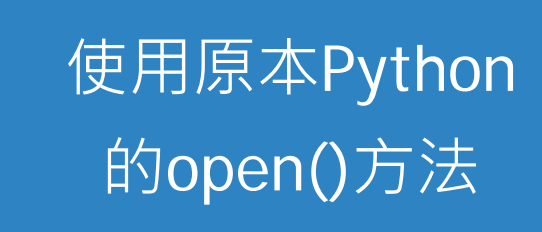

使用pandas的套 件直接讀成 Dataframe

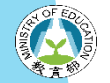

大學程式設計教學計畫<sup>。</sup>分項六:資料分析領域教學研發推廣團隊(國立中央大學網路學習科技研究所洪<mark>暉</mark>鈞老師主編)

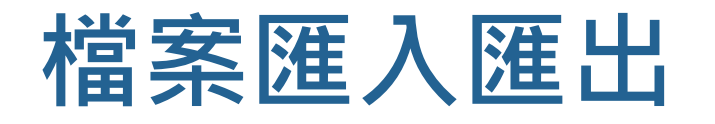

#### u 檔案開啟

- ▶ Python使用 open() 打開檔案 ■ f = open('檔案', '模式')
- u 模式
	- **□r** 讀取(檔案需存在)
	- **□w** 新建檔案寫入(檔案可不存在,若存在則清空)
	- □ a 資料附加到舊檔案後面(游標指在EOF)

<mark>。分項六:資</mark>料分析領域教學研發推廣團隊(國立中央大學網路學習科技研究所洪暉鈞老師主編 )

## **檔案匯入匯出**

#### u 檔案讀取

- ▶ Python使用 read() 讀取
	- f.read()
- u 其他模式
	- **f**.read(size) size 可以指定要讀進來的字串長度 f.readline()
		- **□**讀取一行,加上一個換行符號 \n
	- **f**.readlines()
		- **□**讀取成一個 list,每一行為一項 **□**讀取一行,加上一個換行符號 \n

**†教學計畫。分項六:資料分析領域教學研發推廣團隊(國立中央大學網路學習科技研究所洪暉鈞**老師主編

### **檔案匯入匯出**

### u 檔案寫入

- ▶ Python使用 open() 打開, 並且使用 write() 寫入
	- $f = open(' $#$ 案', 'a')$
	- f.write("要添加的內容....")
	- f.close()

<mark>・分項六:資</mark>料分析領域教學研發推廣團隊(國立中央大學網路學習科技研究所洪暉鈞老師主編 )

### **檔案匯入匯出**

▶ 使用 pandas 的套件直接讀成 dataframe

import pandas as pd

■ df = pd.read\_csv("開啟的檔名.csv")

■ df.to\_csv("要存檔的檔名.csv")

**□**中文要注意轉碼問題, 有可能要編碼, 如 **□** df = pd.read\_csv("檔名.csv", encoding='big5')

**推動大學程式設計教學計畫。分項六:資料分析領域教學研發推廣團隊(國立中央大學網路學習科技研究所洪暉鈞老師主編)**

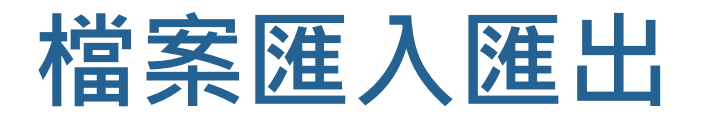

import pandas as pd

df1 = pd.read\_csv("testc.csv",encoding='big5') df1[:5]

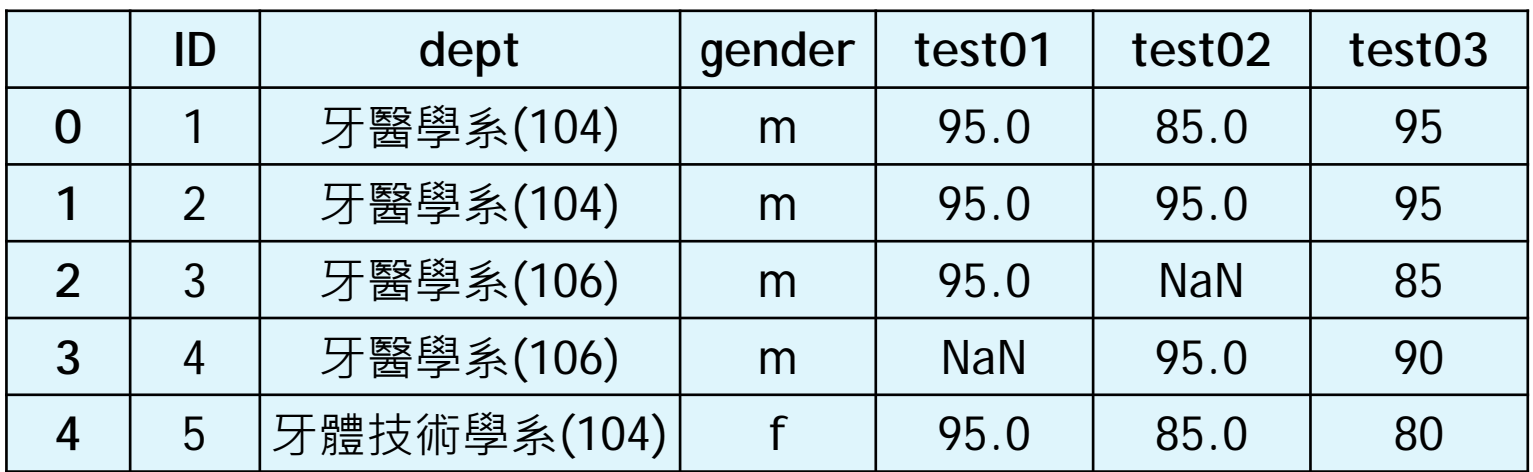

設計教學計畫<sup>。</sup>分項六:資料分析領域教學研發推廣團隊(國立中央大學網路學習科技研究所洪<mark>暉鈞老師主編</mark>)

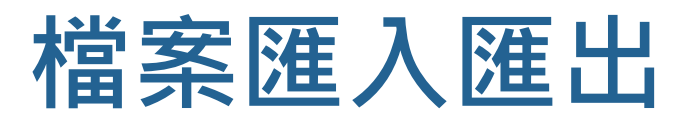

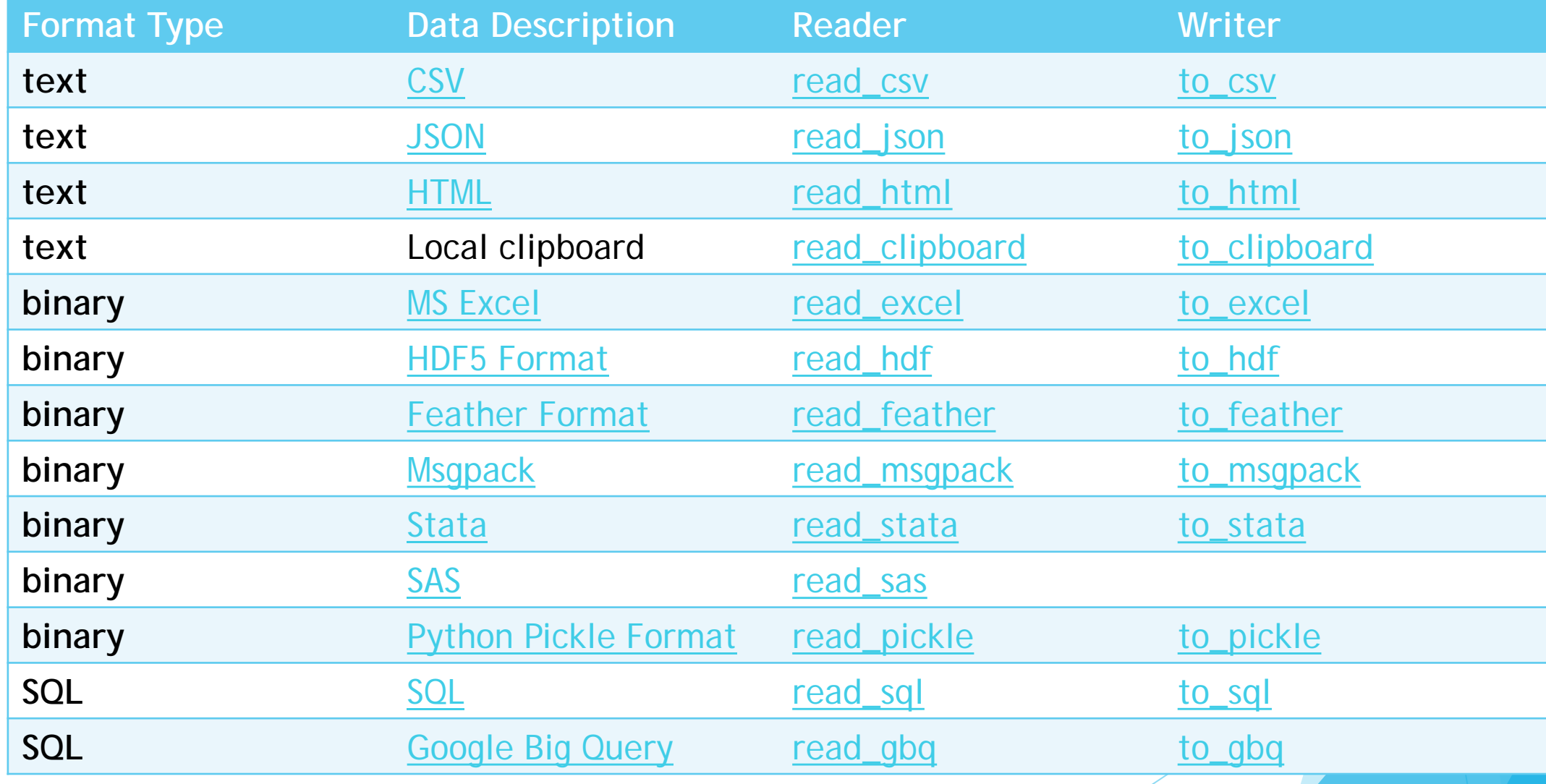

http://pandas.pydata.org/pandas-docs/stable/io.html

**推動大學程式設計教學計畫。分項六:資料分析領域教學研發推廣團隊(國立中央大學網路學習科技研究所洪暉鈞老師主編)**

# **2.處理遺漏值**

討論:遇到遺漏值怎麼辦?

設計教學計畫<sup>。</sup>分項六:資料分析領域教學研發推廣團隊(國立中央大學網路學習科技研究所洪暉鈞老師主編)

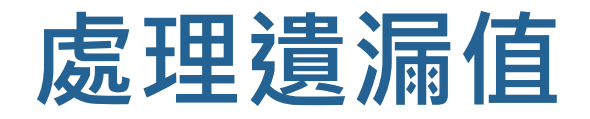

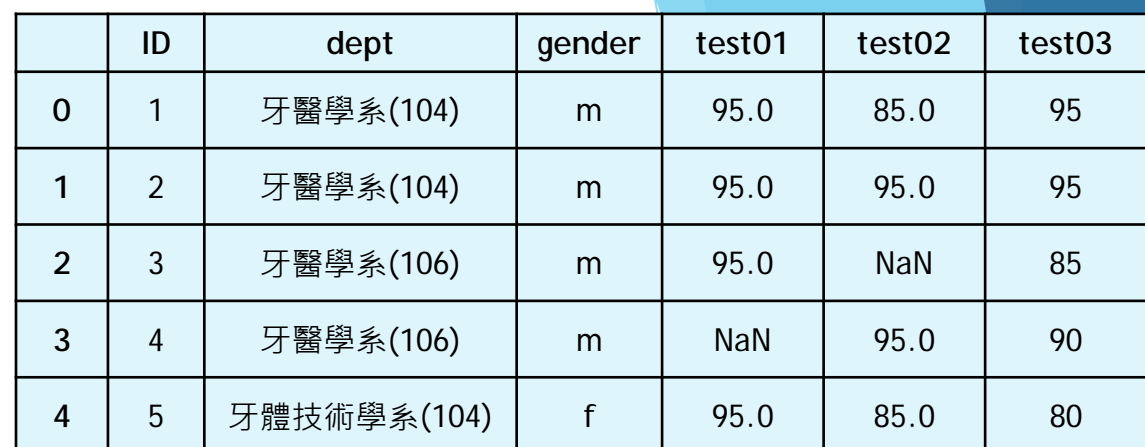

u 先判斷是否有缺失數據 NaN

u 以及遺漏值的分布情形

#判斷是否有缺失數據 NaN, 為 True 表示缺失數據:

df1.isnull()

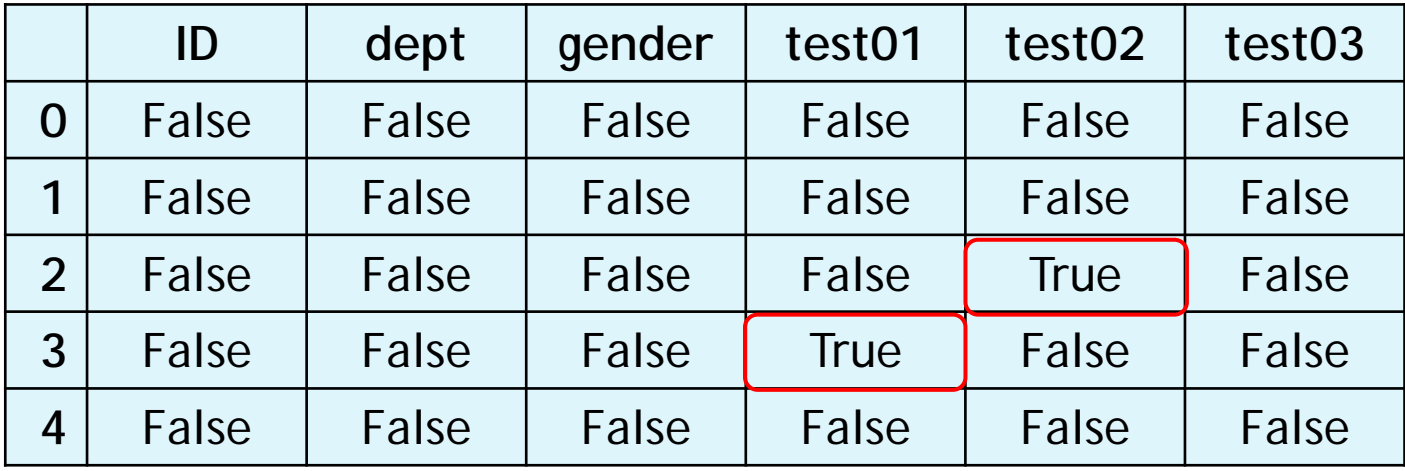

設計教學計畫<sup>。</sup>分項六:資料分析領域教學研發推廣團隊(國立中央大學網路學習科技研究所洪<mark>暉鈞老師主編</mark>

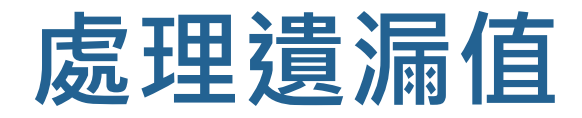

### u 先判斷是否有缺失數據 NaN

#### u 以及遺漏值的分布情形

df1.isnull().sum()

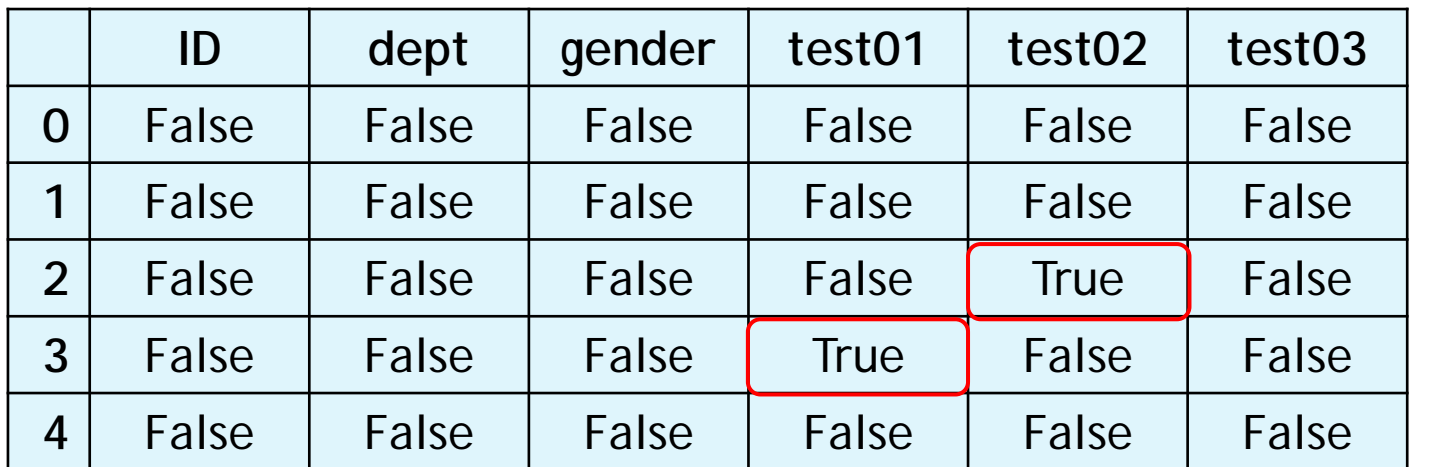

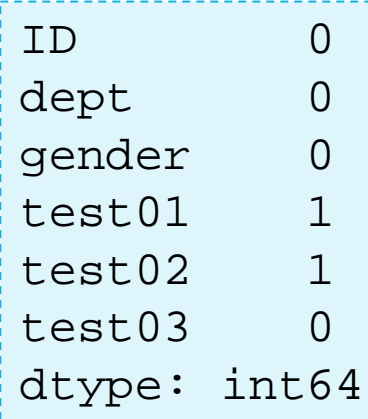

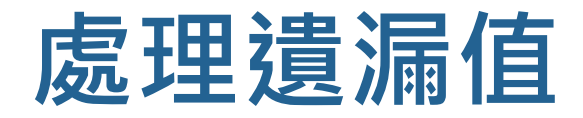

u 處理方法一:

df2 = df1.fillna(value=0)

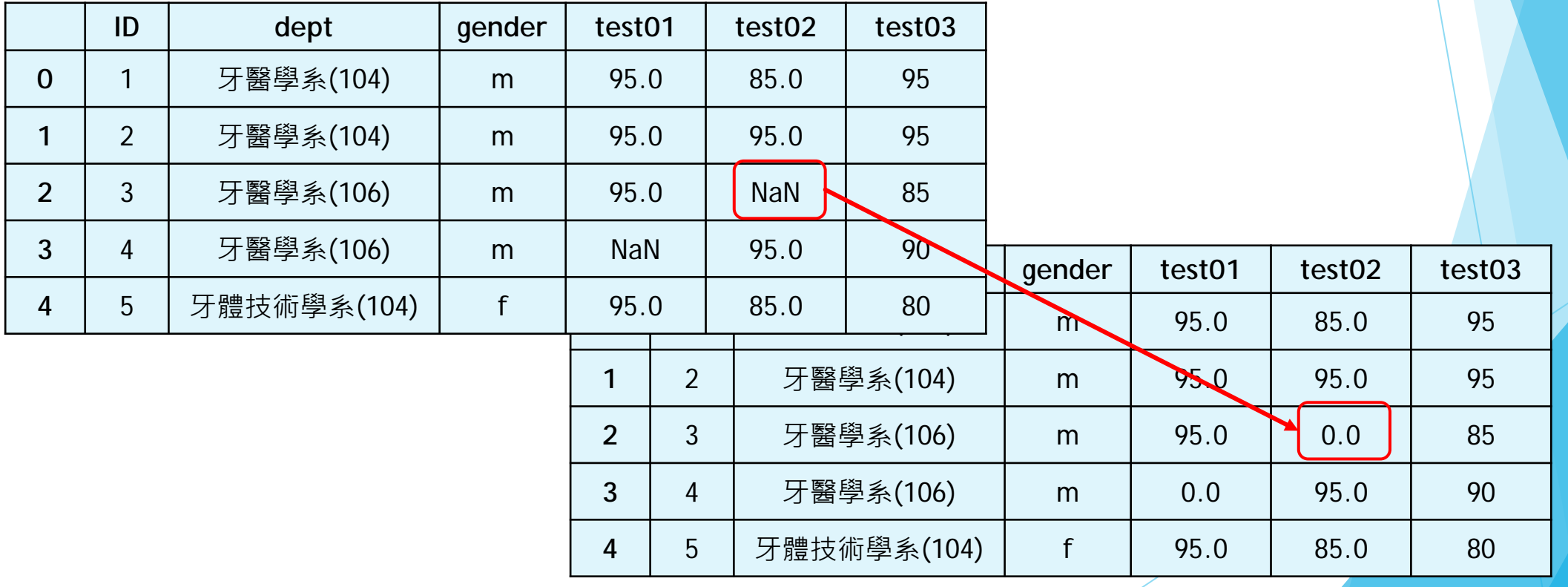

**推動大學程式設計教學計畫。分項六:資料分析領域教學研發推廣團隊(國立中央大學網路學習科技研究所洪暉鈞老師主編)**

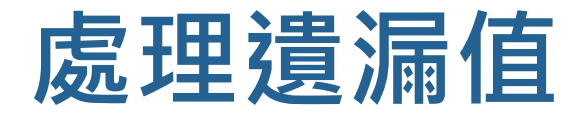

#### u 處理方法二:

■ 將 NaN 值刪除

df3 = df1.dropna()

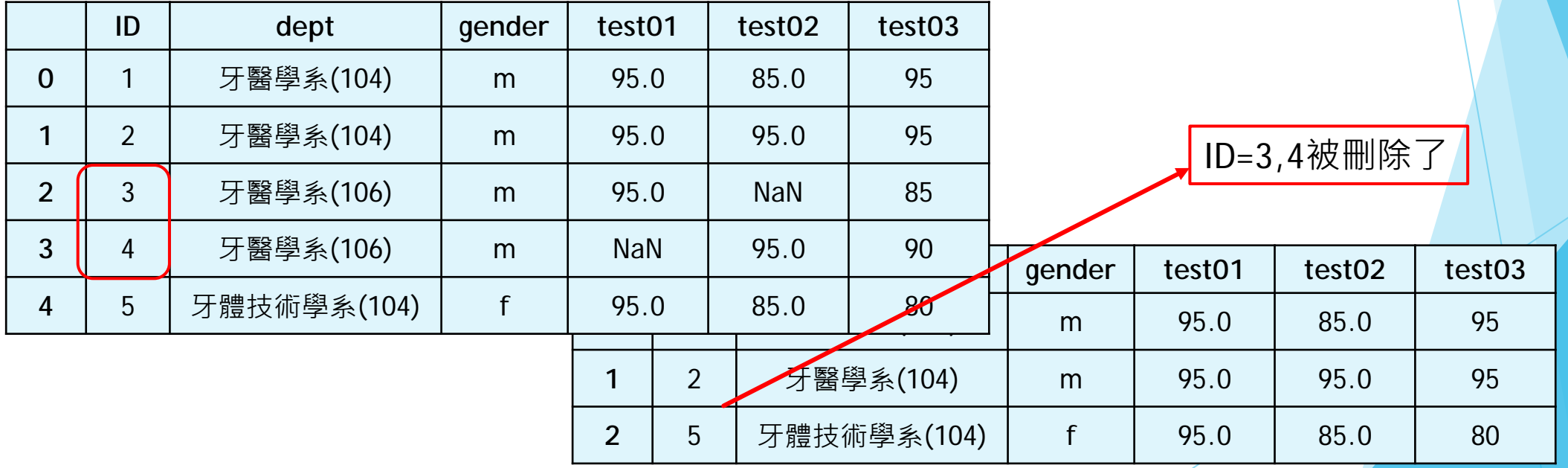

設計教學計畫。分項六:資料分析領域教學研發推廣團隊(國立中央大學網路學習科技研究所洪<mark>暉鈞老師主編</mark>)

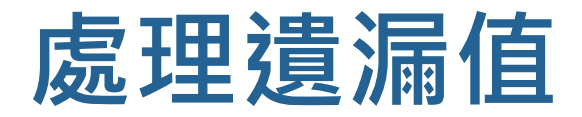

#### u 處理方法二-參數:

*#*其他用法 df1.dropna(subset=['欄位名稱']) *#*針對特定欄位名稱 df1.dropna(axis=0) *# 0:* 對資料列進行操作*; 1:* 對該欄位進行操作 df1.dropna(how='any') *# 'any':* 存在 *NaN* 就 *drop* 掉*; # 'all':* 全是 *NaN* 才 *drop* df1.dropna(thresh=3) #*至少要有 thresh 個非NaN值* 

計教學計畫 <sup>。</sup>分項六:資料分析領域教學研發推廣團隊(國立中央大學網路學習科技研究所洪<mark>暉</mark>鈞老師主

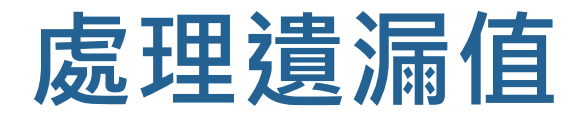

#### u 處理方法二-參數範例:

*#*其他用法 df3 = df1.dropna(subset=["test02"],axis=0,how='any') *#*針對*test02*列存在*NaN*就*drop*掉

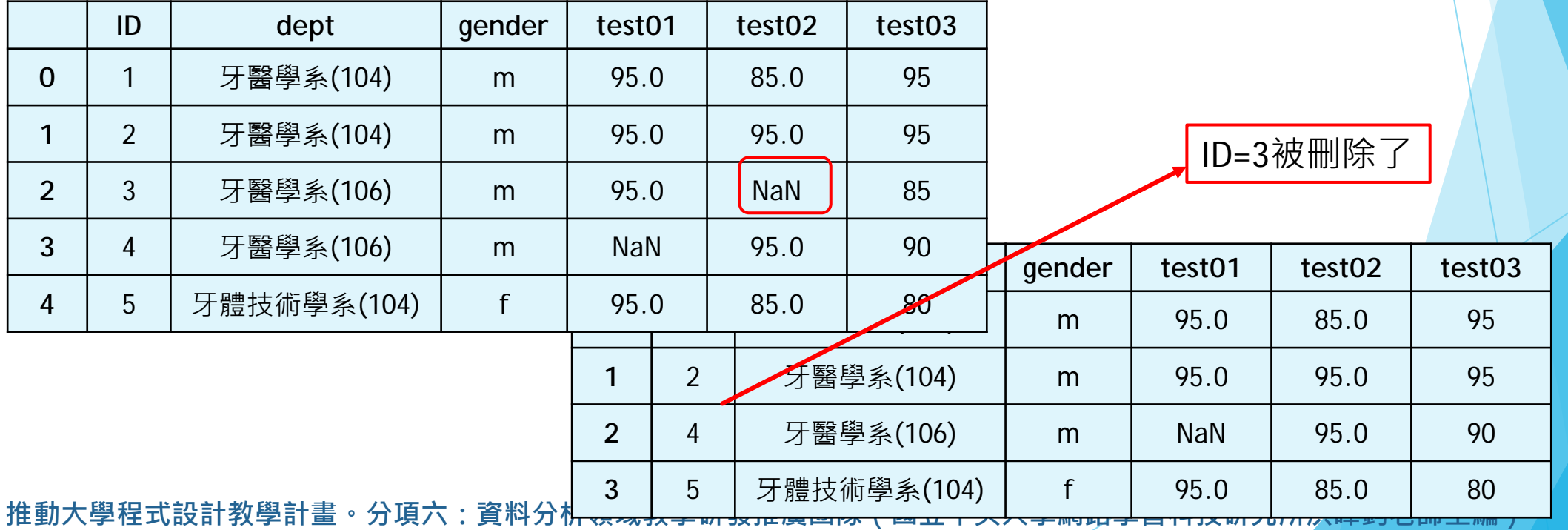

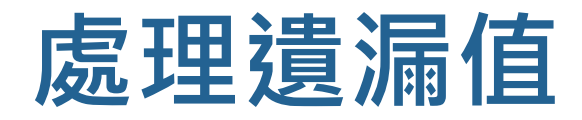

### u 處理方法三:

■ 差補法 (使用sklearn)

```
from sklearn.preprocessing import Imputer
imr = Imputer(missing_values='NaN', strategy=_______, axis=0)
imr = imr.fit(df1)imputed_data = imr.transform(df1.values)
imputed_data
```
*# strategy='mean', 'median', 'most\_frequent'*

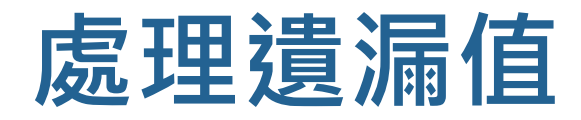

#### ▶處理方法三:

■ 差補法 (使用sklearn)

```
from sklearn.preprocessing import Imputer
imr = Imputer(missing_values='NaN', strategy=mean, axis=0)
imr = imr.fit(df1)imputed_data = imr.transform(df1.values)
imputed_data
```
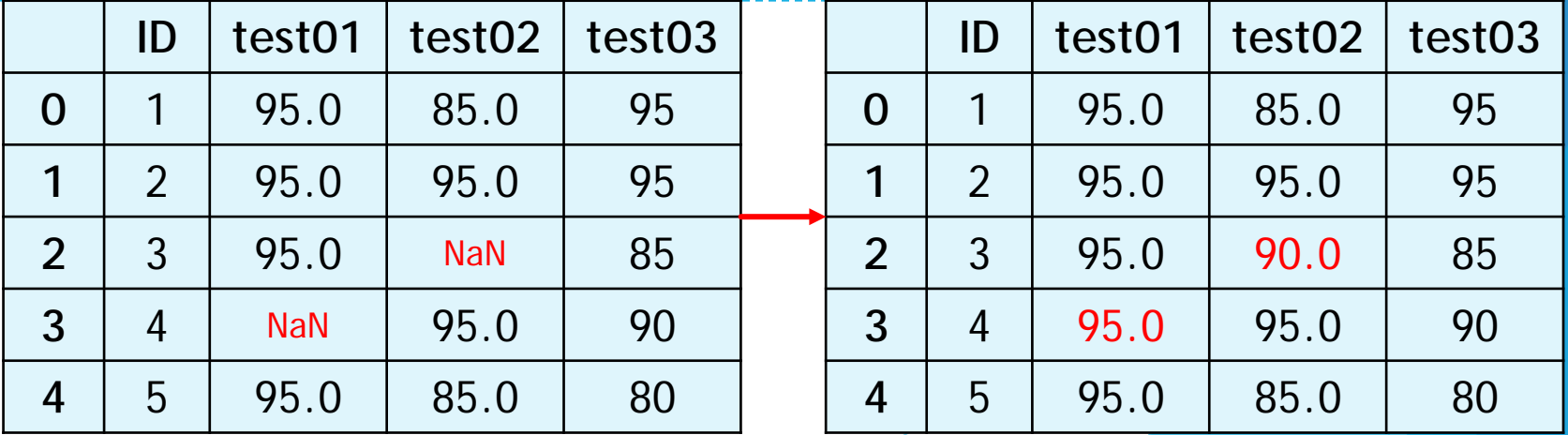

設計教學計畫<sup>。</sup>分項六:資料分析領域教學研發推廣團隊(國立中央大學網路學習科技研究所洪暉鈞老師主編)

# **3. 移除重複值**

重複輸入,或是有一模一樣的值

設計教學計畫<sup>。</sup>分項六:資料分析領域教學研發推廣團隊(國立中央大學網路學習科技研究所洪暉鈞老師主編)

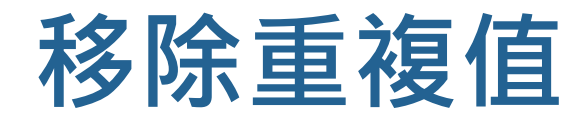

### $\blacktriangleright$  使用 pandas

#### u 檢查是否有重複

df.duplicated()

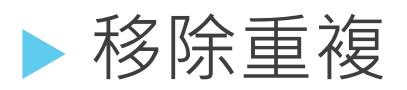

 $\blacksquare$  df.drop\_duplicates()

□ 針對特定欄位:可加上欄位名稱與保留順序

□例如:df.drop\_duplicates(['col1'], keep='last'

**推動大學程式設計教學計畫。分項六:資料分析領域教學研發推廣團隊(國立中央大學網路學習科技研究所洪暉鈞老師主編)**

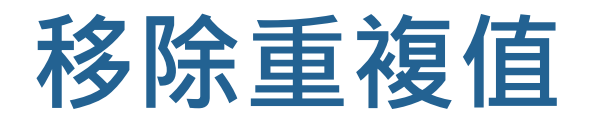

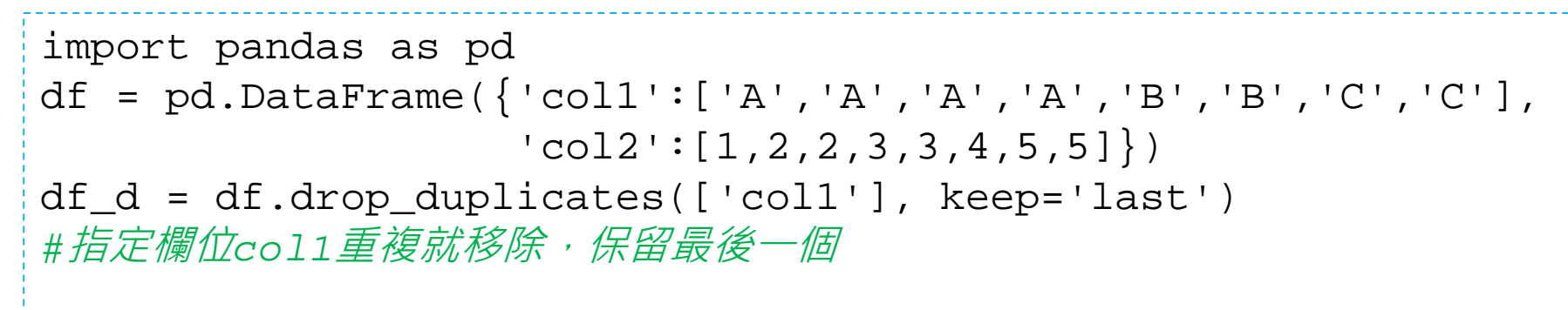

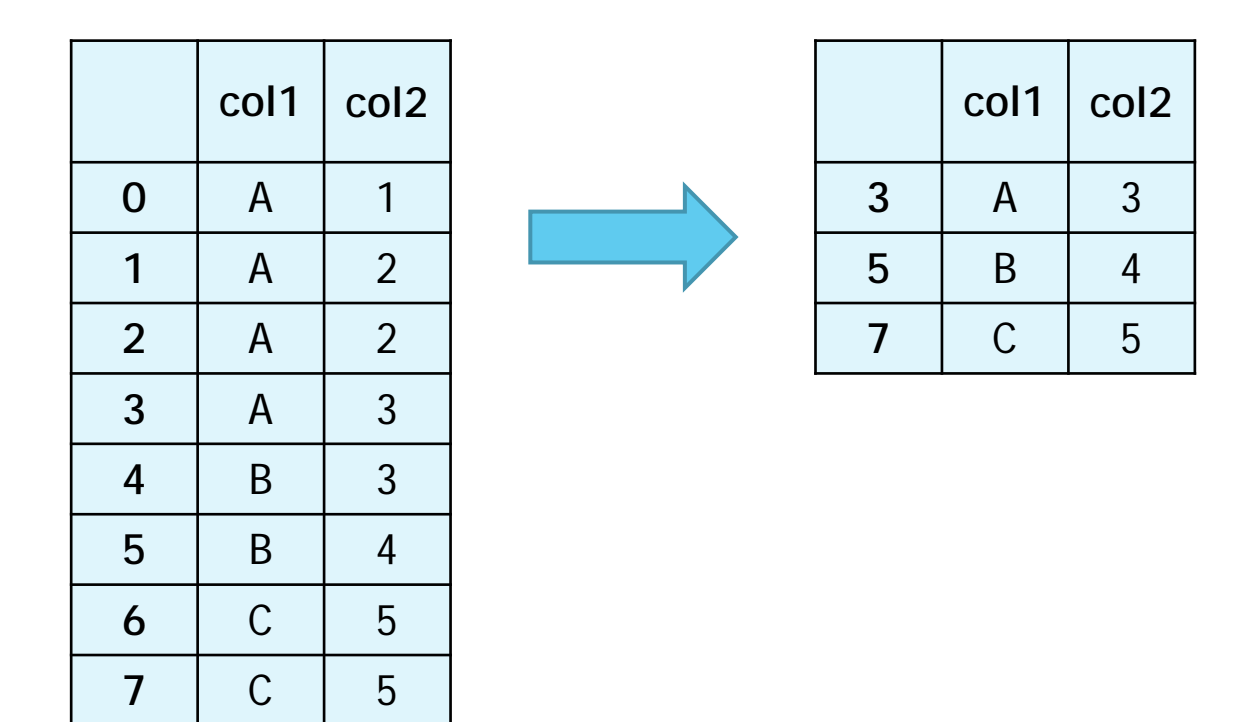

。分項六:資料分析領域教學研發推廣團隊(國立中央大學網路學習科技研究所洪**暉鈞老師主**編)

# **帶著 Python 踏上資料科學之路! 資料預處理實作**

檔案匯入匯出

資料格式整理、遺漏值處理、重複值處理

資料表合併、聯集

設計教學計畫<sup>。</sup>分項六:資料分析領域教學研發推廣團隊(國立中央大學網路學習科技研究所洪暉鈞老師主編)

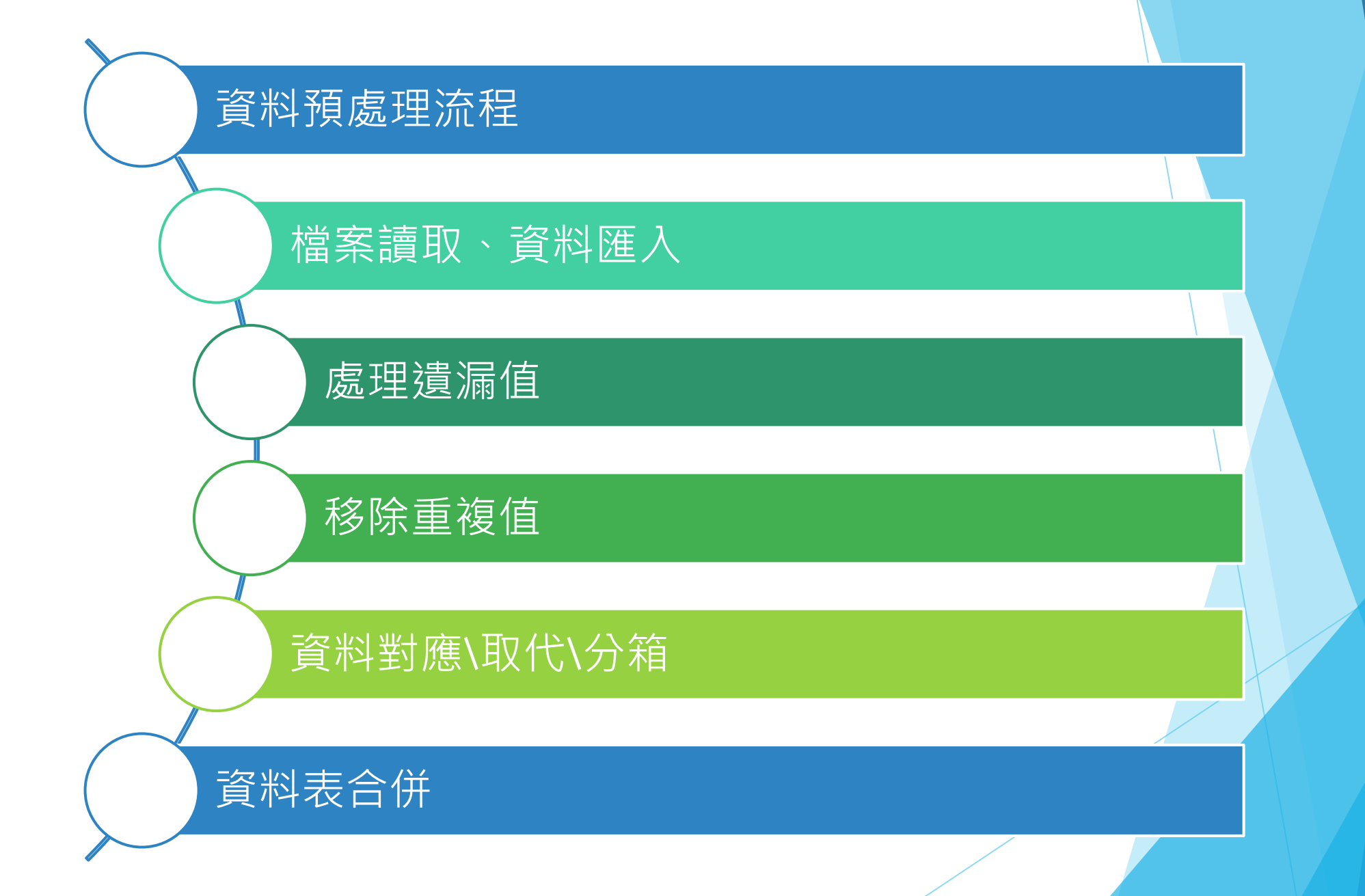

**推動大學程式設計教學計畫。分項六:資料分析領域教學研發推廣團隊(國立中央大學網路學習科技研究所洪暉鈞老師主編)** <sup>2</sup>

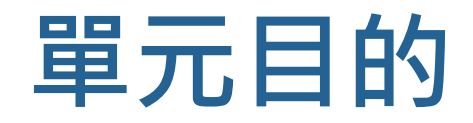

▶ 具備使用python將檔案讀取與存檔的能力 u 遇到遺漏值可活用進行條件式刪除、插補 ▶ 遇到重複值可依照條件進行刪除 ▶ 針對資料格式及不同格式欄位進行對應\取代\分箱操作 ▶ 不同資料來源或資料表的合併

# **4. 資料對應 \取代\分箱**

想把資料分組,或是特定去取代某一個值

設計教學計畫<sup>。</sup>分項六:資料分析領域教學研發推廣團隊(國立中央大學網路學習科技研究所洪暉鈞老師主編)

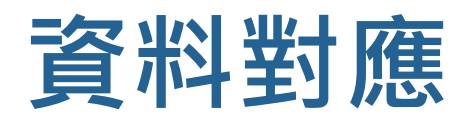

- ▶ 新建一個字典
	- $\blacksquare$  {key01 : value01, key02 : value02,…..}
	- 用字典裡的value取代原本的key(原本資料表的值)
- ▶ 在特定欄位用 map() 執行
	- df["欄位"].map({dict})
- ▶ 例如:將性別欄位 (女、男) 變成 (0、1)
	- gender\_to\_boolean =  $\{$  "female":0, "male":1} #字典
	- df['qender'].map(sex\_to\_boolean)

計教學計畫 <sup>。</sup>分項六:資料分析領域教學研發推廣團隊(國立中央大學網路學習科技研究所洪<mark>暉</mark>鈞老師

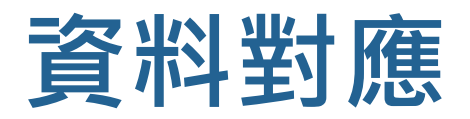

```
df = pd.DataFrame({'gender':['male', 'male', 'female', 'female', 'male', 'female', 'female', 'female']})gender_to_boolean = {'female':0,'male':1} #dict
df['code'] = df['gender'].map(gender_to_boolean)
```
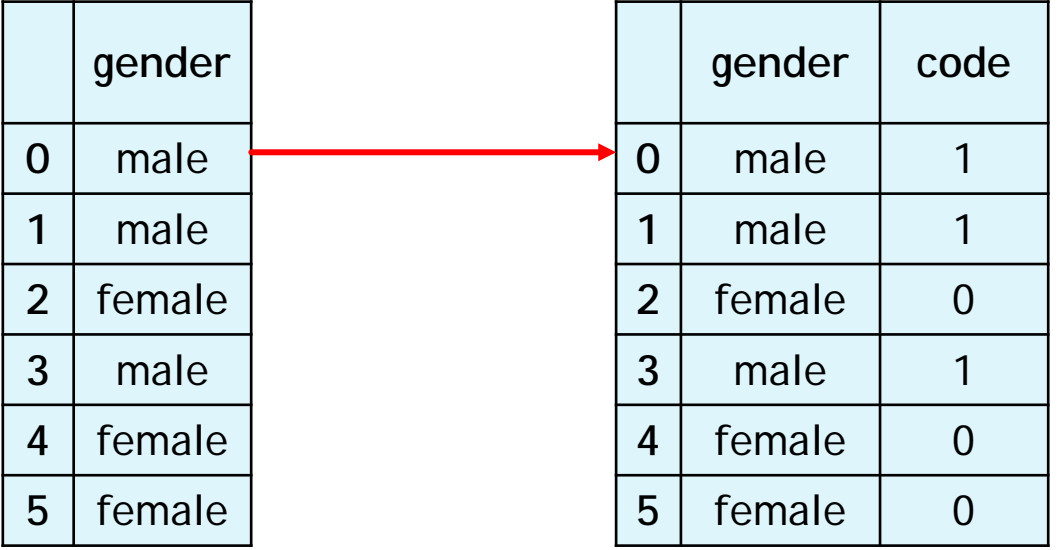

设計教學計畫 <sup>。</sup>分項六:資料分析領域教學研發推廣團隊(國立中央大學網路學習科技研究所洪**暉鈞老師主**編)

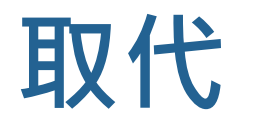

#### ▶取代請愛用 replace()

▶ df.replace(原本的值, 新的值)

```
■ df['col2'].replace("-",0)
```
▶ df.replace(也可以用字典方式)

 $\blacksquare$  df.replace( $\{$  "NULL":0, "-":-1})

·教學計畫<sup>。</sup>分項六:資料分析領域教學研發推廣團隊(國立中央大學網路學習科技研究所洪<mark>暉</mark>鈞老師主編 <sub>】</sub>

### **取代**

```
df = pd.DataFrame({'col1':['c01','c02','c03','c04','c05'],
                    'col2':[65,'NULL','-','-',78],
                    'col3':[321,34,'NULL','-',34]})
df[ 'col2' ] = df['col2'] .replace(' - ', 0)
```
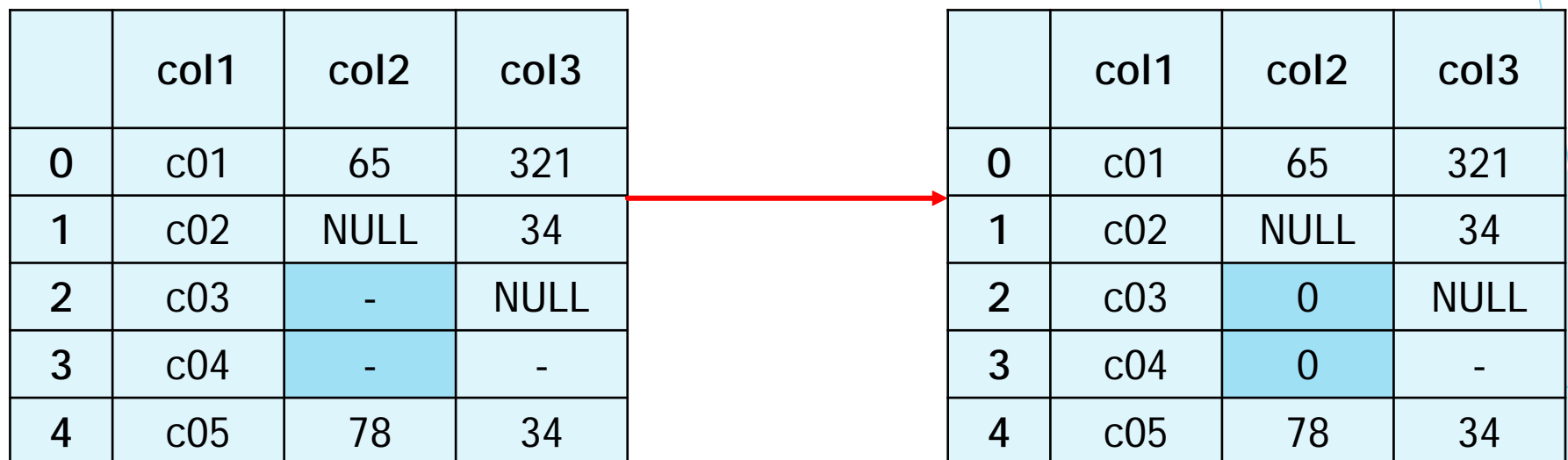

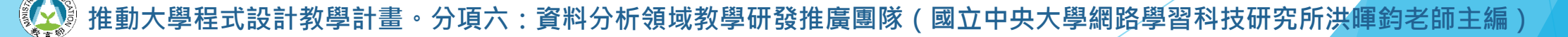

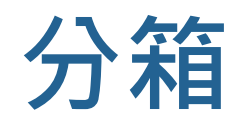

### $\blacktriangleright$ 建立兩個list

#### **D**bins

- **口分箱的間隔點 list**
- labels
	- 各區間對應的 labels
- bins = [0, 60, 70, 80, 90, 100]
- labels = ['E','D','C','B','A']

pd.cut(df['score'], bins, right=False, labels=labels)

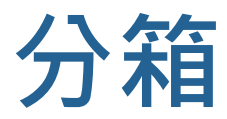

```
df = pd.DataFrame({'id':['John', 'Mary', 'Tom', 'Nick', 'Alice'],'score':[90,59,68,77,60]})
bins = [0, 60, 70, 80, 90, 100]
labels = ['E','D','C','B','A']
```
df['label'] = pd.cut(df['score'],bins, right=False, labels=labels)

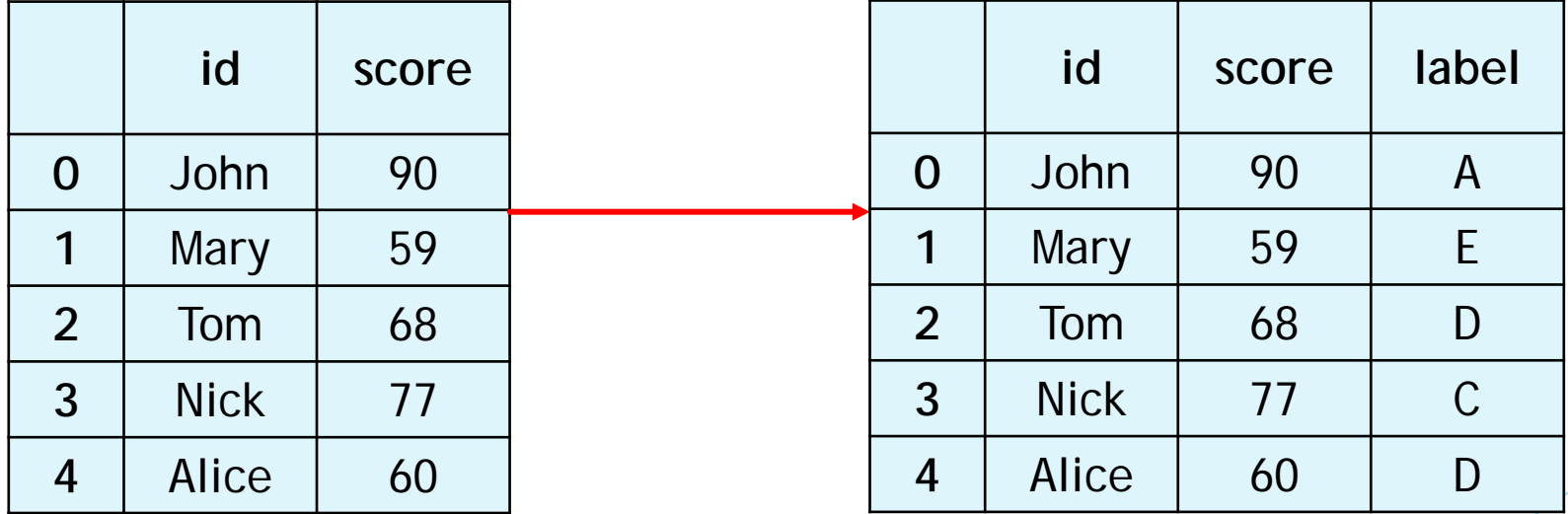

設計教學計畫。分項六:資料分析領域教學研發推廣團隊(國立中央大學網路學習科技研究所洪**暉鈞老師主**編)

# **5.資料表合併**

不同表格的合併與聯集

**İ設計教學計畫。分項六:資料分析領域教學研發推廣團隊(國立中央大學網路學習科技研究所洪**暉鈞老師主編)

## **Pandas 合併dataframe**

#### *#concat*

import pandas as pd import numpy as np

#### *#*定義資料集

df1 =  $pd.DataFrame(np.ones((3,4))*0, columns=['a', 'b', 'c', 'd'])$ df2 =  $pd.DataFrame(np.ones((3,4))*1, columns=['a', 'b', 'c', 'd'])$ df3 =  $pd.DataFrame(np.ones((3,4))*2, columns=[ 'a', 'b', 'c', 'd'])$ 

#### *#concat*縱向合併

res = pd.concat([df1, df2, df3], axis=0, ignore\_index=True)

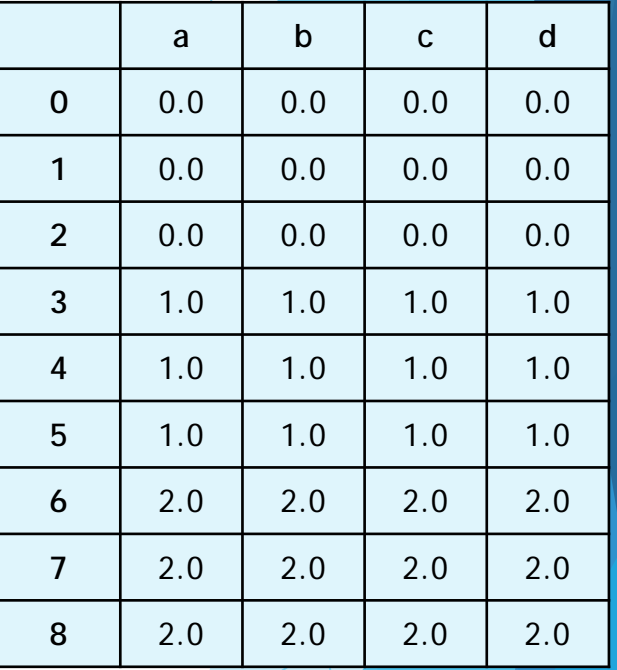

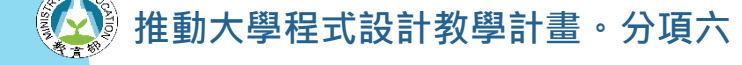

·教學計畫 **<sup>。</sup>分項六:資料分析領域教學研發推廣團隊(國立中央大學網路學習科技研究所洪**
## **Pandas 合併dataframe**

*# merge* import pandas as pd left = pd.DataFrame({'key': ['K0', 'K1', 'K2', 'K3'], 'A': ['A0', 'A1', 'A2', 'A3'], 'B': ['B0', 'B1', 'B2', 'B3']}) right =  $pd.DataFrame({'key': ['K1', 'K2', 'K3', 'K4']})$ 'C': ['C0', 'C1', 'C2', 'C3'], 'D': ['D0', 'D1', 'D2', 'D3']}) res = pd.merge(left, right, on='key')

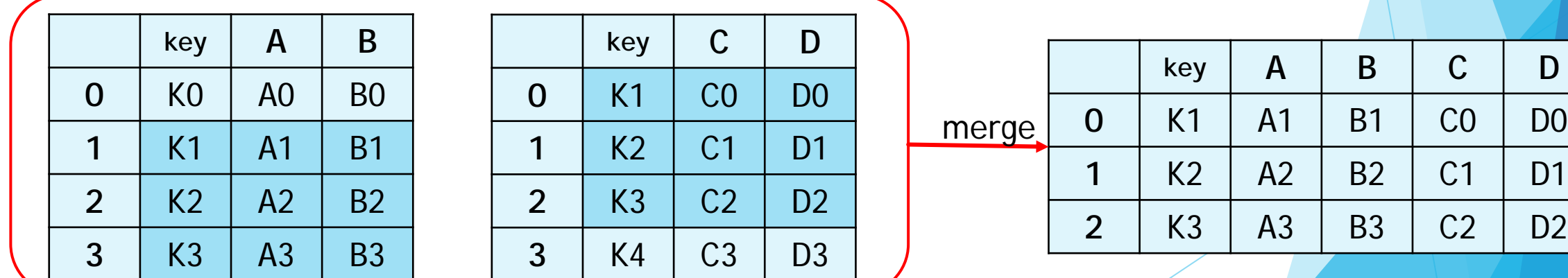

**推動大學程式設計教學計畫。分項六:資料分析領域教學研發推廣團隊(國立中央大學網路學習科技研究所洪暉鈞老師主編)**

## **Pandas 合併dataframe**

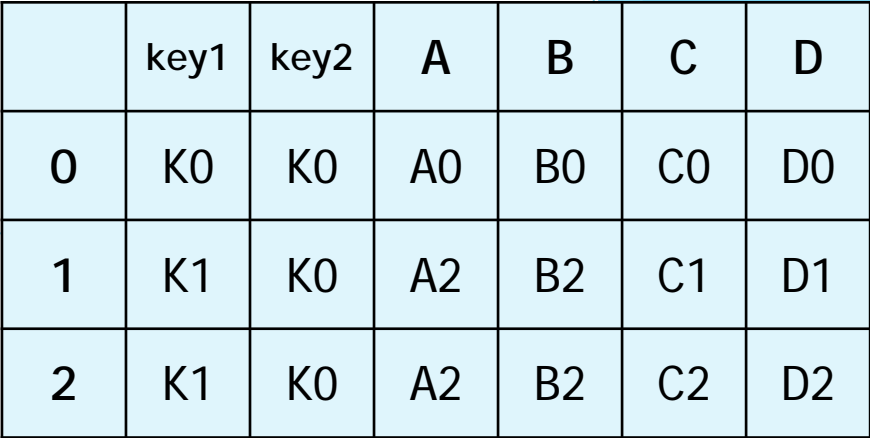

*# merge* import pandas as pd

```
#定義資料集並打印出
```
left = pd.DataFrame({'key1': ['K0', 'K1', 'K1', 'K2'], 'key2': ['K0', 'K1', 'K0', 'K1'], 'A': ['A0', 'A1', 'A2', 'A3'], 'B': ['B0', 'B1', 'B2', 'B3']}) right =  $pd.DataFrame({'key1': ['KO', 'KI', 'KI', 'K1', 'K2']})$ 'key2': ['K0', 'K0', 'K0', 'K0'], 'C': ['C0', 'C1', 'C2', 'C3'], 'D': ['D0', 'D1', 'D2', 'D3']})

*#*依*key1*與*key2* 進行合併,並印出四種結果*['left', 'right', 'outer', 'inner']* res = pd.merge(left, right, on=['key1', 'key2'], how='inner')